# Многоканальные системы сбора данных

# LTR35

Руководство программиста

Ревизия 1.1.1 Ноябрь 2020 Автор руководства: [Борисов Алексей](mailto:borisov@lcard.ru)

## ООО "Л Кард"

117105, г. Москва, Варшавское ш., д. 5, корп. 4, стр. 2

тел.: +7 (495) 785-95-25 факс:  $+7$  (495) 785-95-14

Адреса в Интернет: <http://www.lcard.ru>

E-Mail: Отдел продаж: [sale@lcard.ru](mailto:sale@lcard.ru) Техническая поддержка: [support@lcard.ru](mailto:support@lcard.ru) Отдел кадров: [job@lcard.ru](mailto:job@lcard.ru)

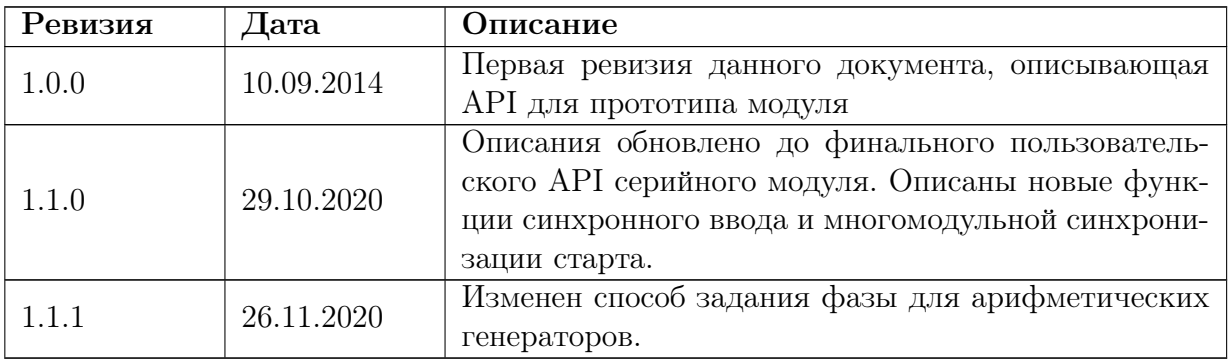

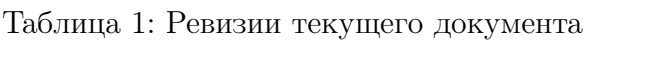

# Оглавление

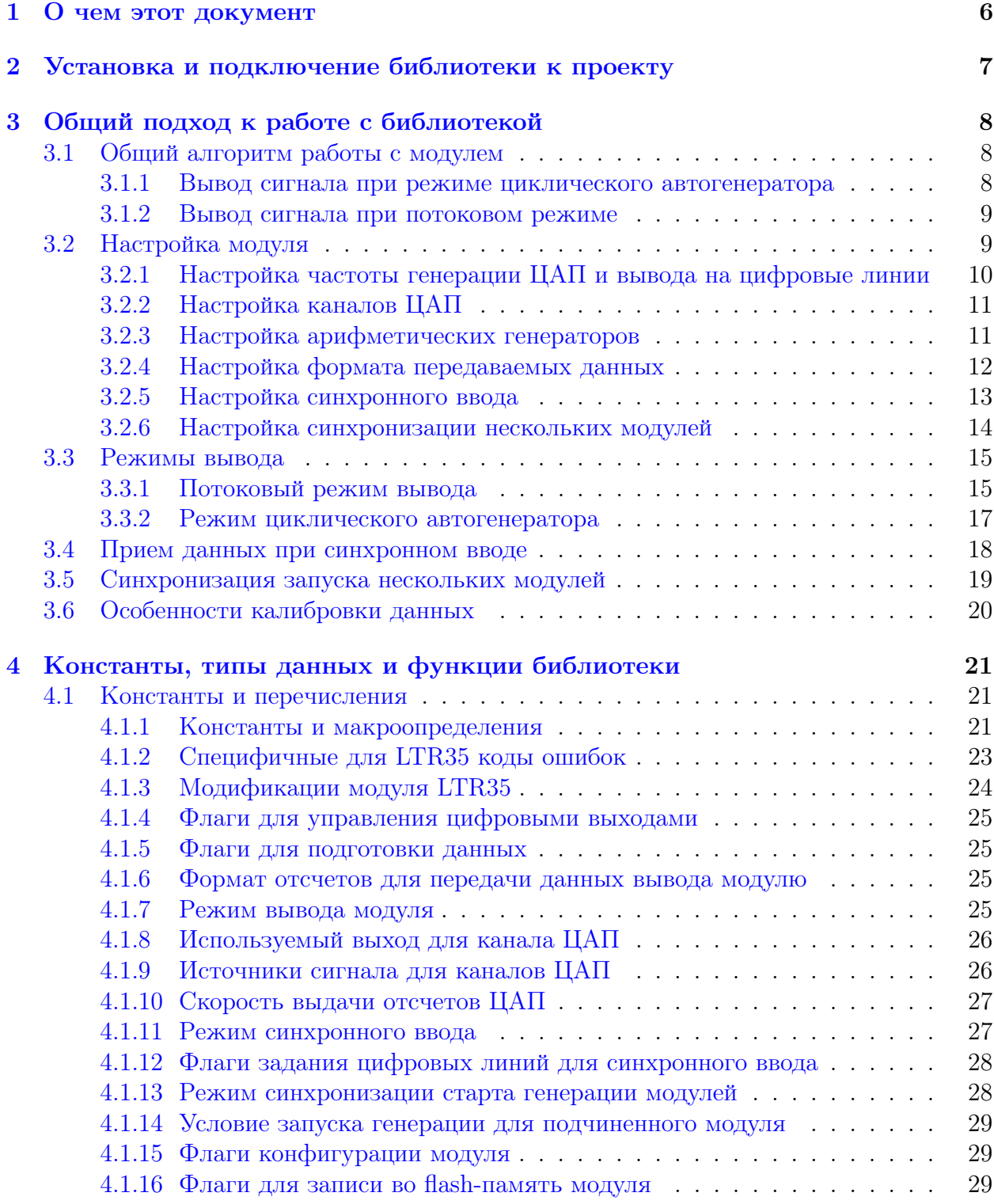

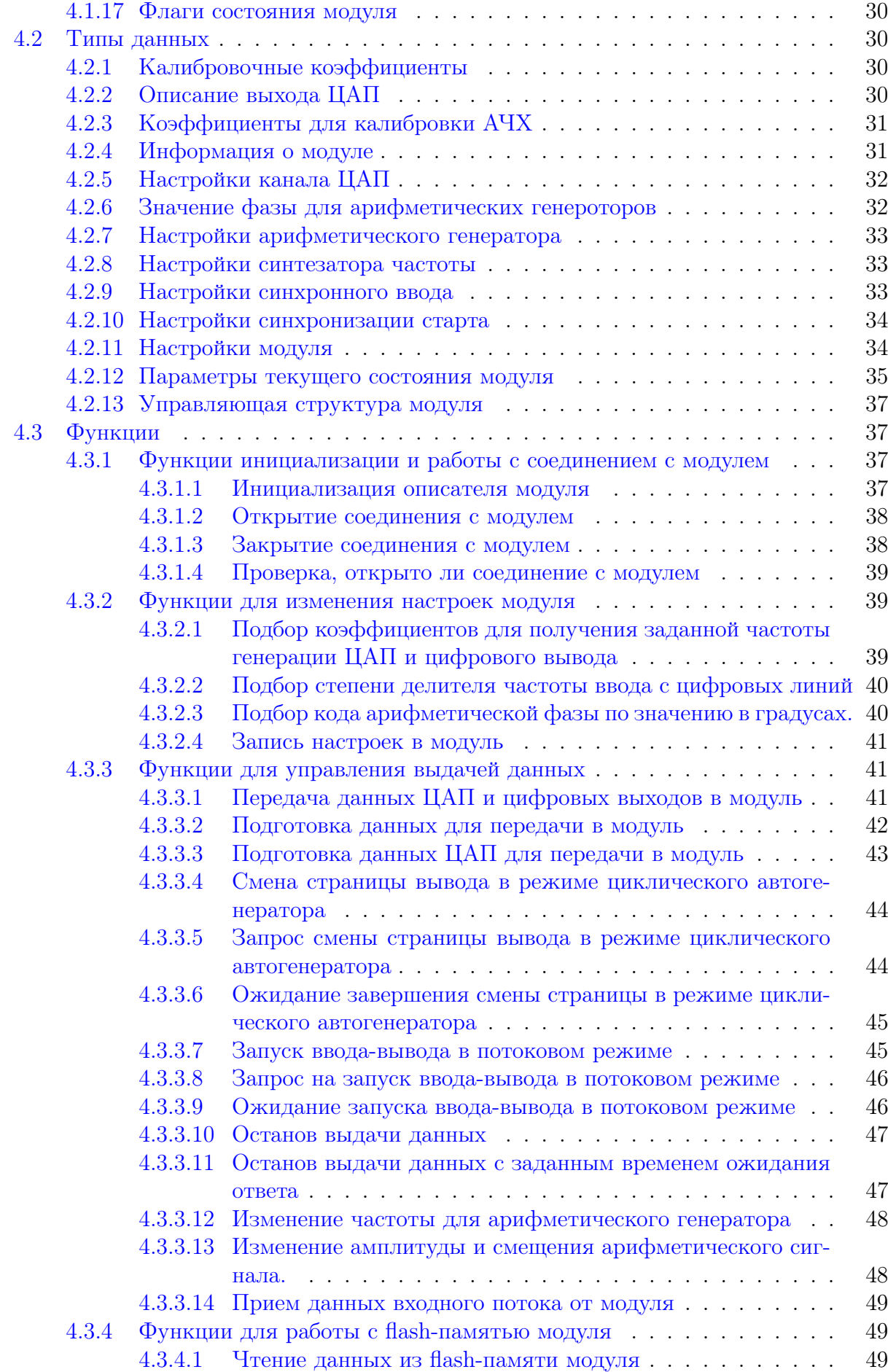

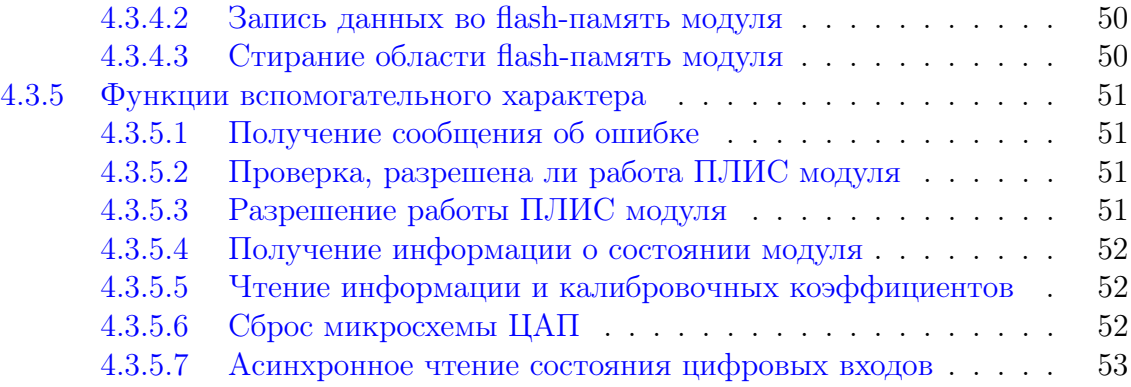

# <span id="page-6-0"></span>О чем этот документ

Данный документ предполагает, что пользователь знаком с документами "Начиная работать с крейтовой системой LTR. Вопросы по программному обеспечению."  $\overline{\mathbf{M}}$ "Программное обеспечение для системы LTR", в которых описываются основные принципы работы программного обеспечения для крейтов LTR.

Данный документ предназначен в первую очередь для программистов, которые собираются писать свои программы для работы с модулем LTR35 с использованием предоставляемой фирмой "Л Кард" библиотеки ltr35api.

В данном документе рассматривается вопрос подключения библиотеки к проекту пользователя, дается подробное описание интерфейсных функций, предоставляемых библиотекой, и используемых типов, а также дается описание основных подходов к использованию этих функций.

Сама библиотека написана на языке С и все объявления функций и типов приводятся на языке С. Однако все привязки к другим языкам программирования являются лишь обертками над библиотекой  $C$  и все функции, типы и параметры сохраняют свои значения и для других языков программирования. Поэтому этот документ полезен и пользователям, пишущим на других языках программирования.

В настоящем документе не рассматриваются какие-либо вопросы, касающиеся характеристик модуля и подключения сигналов, а также лишь в общем затрагиваются принципы работы самого модуля. Перечисленные вопросы рассматриваются в соответствующем документа "Крейтовая система LTR. Руководство разделе пользователя", с которым необходимо ознакомится перед прочтением данного документа.

# <span id="page-7-0"></span>Установка и подключение библиотеки к проекту

Использование библиотек для работы с крейтовой системой LTR описано в документе ["Начиная работать с крейтовой системой LTR. Вопросы по программному](http://www.lcard.ru/download/ltr_soft_getting_started.pdf) [обеспечению."](http://www.lcard.ru/download/ltr_soft_getting_started.pdf).

# <span id="page-8-0"></span>Общий подход к работе с библиотекой

#### <span id="page-8-1"></span>Общий алгоритм работы с модулем  $3.1$

Данный раздел описывает типичную последовательность действий при работе с модулем LTR35. Более подробно каждый шаг будет описан в последующих разделах. Типичная последовательность действий имеет следующий вид:

- 1. Создать экземпляр структуры TLTR35, представляющей собой описатель модуля. Описатель модуля содержит всю информацию о модуле и используется при вызове всех остальных функций.
- 2. Проинициализировать поля описателя с помощью LTR35 Init().
- 3. Установить соединение с интересующим модулем с помощью функции  $LTR35\_Open()$ .
- 4. Заполнить все необходимые настройки модуля в поле Сер описателя модуля и вызвать LTR35 Configure() для записи настроек в модуль.
- 5. Подготовка и вывод сигналов в соответствии с установленным режимом вывода модуля, как описано ниже.
- 6. По завершению работы выполнить останов генерации сигналов с помощью LTR35 Stop() или LTR35 StopWithTout().
- 7. Закрыть соединение с модулем, вызвав функцию LTR35 Close().

#### <span id="page-8-2"></span> $3.1.1$ Вывод сигнала при режиме циклического автогенератора

Для вывода периодических сигналов в режиме циклического автогенератора нужно выполнить следующие шаги:

- 1. Подготовить формате с помощью данные для выдачи в нужном LTR35 PrepareData() или LTR35 PrepareDacData().
- 2. Передать подготовленные данные в модуль с помощью LTR35 Send().
- 3. При необходимости повторить пункты 1 и 2 нужное количество раз, чтобы передать в модуль все отсчеты, соответствующие одному периоду воспроизводимых сигналов.
- 4. Вызвать функцию [LTR35\\_SwitchCyclePage\(\)](#page-44-0) для начала выдачи периодически повторяемого сигнала на ЦАП/цифровые линии.
- 5. При необходимости выставить новый сигнал повторить пункты 1-4 для выдачи следующего набора сигналов.

## <span id="page-9-0"></span>3.1.2 Вывод сигнала при потоковом режиме

Для вывода сигналов в [потоковом режиме](#page-15-3) нужно выполнить следующие шаги

- 1. Подготовить блок данных для выдачи в нужном формате с помощью [LTR35\\_PrepareData\(\)](#page-42-0) или [LTR35\\_PrepareDacData\(\)](#page-43-0) и передать в модуль с помощью [LTR35\\_Send\(\).](#page-41-2)
- 2. Запустить выдачу данных в потоковом режиме с помощью  $LTR35$  StreamStart().
- 3. По мере необходимости подготавливать и подгружать в буфер LTR35 новые данные по аналогии с пунктом 1.

# <span id="page-9-1"></span>3.2 Настройка модуля

Настройка модуля должна выполняться хотя бы один раз после установления связи с модулем до загрузки данных на выдачу.

Настройка модуля выполняется аналогично большинству других модулей LTR: вначале значения всех параметров модуля записываются в соответствующие поля [структу](#page-37-0)[ры описателя модуля,](#page-37-0) затем вызывается функция [LTR35\\_Configure\(\),](#page-41-0) которая значения этих полей передает модулю.

Следует отметить, что все поля, относящиеся к настройке модуля, объединены в структуру типа [TLTR35\\_CONFIG](#page-34-1) (поле [Cfg](#page-37-4) [описателя модуля\)](#page-37-0). Только эти поля пользователь должен изменять вручную в [описателе модуля](#page-37-0) при штатной работе и именно эти поля влияют на параметры, передаваемые функцией [LTR35\\_Configure\(\)](#page-41-0) в модуль.

При настройке модуля задаются следующие параметры:

- Частота генерации ЦАП и вывода на цифровые линии (раздел [Настройка частоты](#page-10-1) [генерации ЦАП и вывода на цифровые линии\)](#page-10-1).
- Настройки каналов ЦАП (раздел [Настройка каналов ЦАП\)](#page-11-2).
- Настройка режима вывода. Задается полем [OutMode.](#page-35-1) Режимы вывода описаны в разделе [Режимы вывода.](#page-15-2)
- Настройка формата передаваемых данных (раздел [Настройка формата передава](#page-12-1)[емых данных\)](#page-12-1).
- Настройка арифметических генераторов (раздел [Настройка арифметических ге](#page-11-3)[нераторов\)](#page-11-3).
- Настройка параметров синхронного ввода (раздел [Настройка синхронного ввода\)](#page-13-1).
- Настройка синхронизации старта нескольких модулей (раздел [Настройка синхро](#page-14-1)[низации нескольких модулей\)](#page-14-1).

• При необходимости настройка дополнительных параметров, задаваемых флагами конфигурации из перечисления е LTR35 CFG FLAGS в поле Flags.

После выполнения LTR35 Configure() рассчитываются некоторые параметры, которые являются производными от настроек из TLTR35 CONFIG. Эти параметры записываются в соответствующие поля структуры состояния модуля типа TLTR35 STATE (поле State описателя модуля).

#### <span id="page-10-1"></span><span id="page-10-0"></span> $3.2.1$ Настройка частоты генерации ЦАП и вывода на цифровые линии

Частота генерации задается общая на все каналы ЦАП, а также с этой частотой производится вывод значений на цифровые линии, т.е. вывод на все разрешенные каналы ЦАП и цифровые лини происходит одновременно. При этом частота преобразования не зависит от количества разрешенных каналов, однако в потоковом режиме следует учитывать ограничения скорости интерфейса между модулем и крейтом.

Частота генерации ЦАП определяется двумя параметрами:

- Значение входной частота ЦАП. Для гибкой настройки в модуле установлен синтезатор частоты, который из частоты 30 МГц от единого опорного генератора крейта LTR генерирует частоту (далее именуемую частотой синтезатора  $-f_{sunt}$ ), определяемую его настройками, которая уже является входной частотой для ЦАП. Для настроек синтезатора используется поле FreqSynt в настройках модуля, которое представляет собой структуру типа TLTR35 FREQ SYNT CONFIG. В описании данной структуры указана формула для определения частоты синтезатора по значениям полей данной структуры.
- Скоростью выдачи отсчетов самого ЦАП. Данный параметр задается с помощью поля DacRate в настройках модуля и может принимать одно из значений из перечисления е LTR35 RATE. Скорость выдачи отсчетов определяет количество периодов входной частоты ЦАП, соответствующее выдаче одного отсчета. Каждая скорость соответствует своему допустимому интервалу частот генерации ЦАП. Отношение входной частоты и частоты генерации ЦАП, а также допустимый интервал частот генерации для каждой скорости приведены в описании значений перечисления e LTR35 RATE.

Как правило пользователю не обязательно заполнять эти настройки вручную. Для заполнения этих полей предназначена функция LTR35 FillOutFreq(), которая сама подбирает подходящие настройки так, чтобы результирующая частота генерации ЦАП (и вывода на цифровые линии) была наиболее близка к заданной пользователем.

В качестве стандартных частот генерации определены следующие три частоты:

- $\bullet$  192 K $\Gamma$ II (скорость LTR35 DAC RATE QUAD)
- 96 KFu (CKOPOCTL LTR35 DAC RATE DOUBLE)
- 48 KF<sub>I</sub> (CKOPOCTL LTR35 DAC RATE SINGLE)

При необходимости пользователь может настроить любую частоту генерации ЦАП в диапазоне от 36 КГц (LTR35 DAC FREQ MIN) до 192 КГц (LTR35 DAC FREQ MAX), однако только для трех указанных выше стандартных

частот определяются метрологические характеристики модуля, поэтому без крайней необходимости рекомендуются использовать именно стандартные частоты.

Следует отметить, что для всех трех стандартных частот вывода используются одна и та же частота синтезатора, равная 36,864 МГц (LTR35 SYNT FREQ STD).

После завершения конфигурации с помощью LTR35 Configure() полученное результирующее значение частоты синтезатора возвращается в поле SyntFreq структуры состояния модуля, а результирующее значение частоты генерации ЦАП и цифрового вывода — в поле  $OutFreq.$ 

#### <span id="page-11-2"></span><span id="page-11-0"></span> $3.2.2$ Настройка каналов ЦАП

В модуле LTR35 может быть 8, 4 или 0 каналов ЦАП в зависимости от модификации модуля. Количество каналов можно узнать по полю DacChCnt структуры с информацией о модуле после установления связи с модулем.

Настройки каждого канала объединены в структуре TLTR35 CHANNEL CONFIG. Массив структур, каждый элемент которого соответствует определенному каналу, является полем Ch структуры с настройками модуля. Для каждого канала может быть настроено:

- Разрешена ли выдача данных по этому каналу. Задается полем Enabled.
- Какой из выходов используется для данного канала. Задается полем Output. Для LTR35-1 каждому каналу соответствует два выхода (1:1 и 1:10) с разным диапазоном амплитул воспроизволимого сигнала, в то время как для LTR35-2 используется всегда только один выход на канал. При этом максимальное и минимальное значения для каждого выхода доступны в описании выходов (массив DacOutDescr структуры с информацией о модуле). При этом сигнал воспроизводится всегда на всех выходах используемого канала, но уровень, соответствующий переданным значениям обеспечивается только на настроенном выходе (на другом уровень сигнала отличается на соотношение диапазонов выходов), а также только на настроенном выходе обеспечиваются метрологические характеристики, так как для каждого выхода используются свои калибровочные коэффициенты.
- Источник сигнала для данного канала ЦАП. Задается полем Source. Источником могут быть как отсчеты, загруженные в  $6$ v $\Phi$ e $\Phi$ МОДУЛЯ (LTR35 CH SRC SDRAM), так и отсчеты, генерируемые внутри модуля арифметическими генераторами. Настройки арифметических генераторов описаны в разделе Настройка арифметических генераторов.

#### <span id="page-11-3"></span><span id="page-11-1"></span> $3.2.3$ Настройка арифметических генераторов

В модуле LTR35 присутствует 4 (LTR35 ARITH SRC CNT) синусоидальных арифметических генератора. У каждого генератора есть два выхода — синус и косинус. Любой выход любого генератора можно подать на любой канал ЦАП, задав в настройках этого канала в поле Source соответствующее значение (при этом один выход арифметического генератора может быть подан на несколько каналов ЦАП).

В случае, если на один или несколько каналов ЦАП нужно вывести синусоидальный сигнал заданной частоты, фазы, амплитуды и смещения, то использование арифметических генераторов позволяет сделать это не формируя сигнал в памяти и не загружая его в буфер модуля. Это в частности позволяет:

- Уменьшить время загрузки сигнала. При этом смену частоты, амплитуды и смещения можно выполнять посылкой минимального количества команд (функции LTR35 SetArithSrcDelta() и LTR35 SetArithAmp()), не влияя на остальные каналы при запущенной генерации сигналов.
- Уменьшить поток данных в модуль, что позволяет использовать больше каналов в потоковом режиме.
- Избежать занимаемого места в странице памяти в режиме циклического автогенератора. Смена страниц и смена параметров сигнала от арифметического сигнала выполняются независимо, смена страниц не требует загрузки отсчетов для каналов с данными от арифметического генератора, а для смены частоты и амплитуды сигналов арифметического генератора не требуется смена страниц памяти.

Структура TLTR35 ARITH SRC CONFIG содержит настройки одного арифметического генератора. Массив структур, каждый элемент которого соответствует определенному арифметическому генератору, является полем ArithSrc структуры с настройками модуля. Для каждого арифметического генератора может быть настроена частота и начальная фаза (поле Phase) сигнала. Частота задается с помощью поля Delta, которое задает значение приращения фазы для каждого последующего отсчета. Для вычисления фазы в ПЛИС модуля LTR35 используются 32-битные целые положительные коды, вес каждого разряда которого равен  $2\pi/2^{32}$ . Для задания кода фазы используется структура TLTR35 ARITH PHASE, поле CodeH которой задает данный 32-битный код (также структура имеет резервное поле для возможности увеличения разрядности кода в будущем). Для заполнения этой структуры значениями, соответствующими заданной фазе в градусах, можно использовать функцию LTR35 FillArithPhaseDegree().

При этом частота выходного сигнала будет равна (Delta - фаза, соответствующая заданному коду приращения):

<span id="page-12-1"></span>
$$
f_{sig} = \frac{f_{dac} * Delta}{360}
$$

Амплитуда и смещение сигнала задаются в Вольтах непосредственно в настройках канала TLTR35 CHANNEL CONFIG полями ArithAmp и ArithOffs соответственно. Эти настройки являются свойством канала, а не настройками генератора, т.е. для вывода на разные каналы синусоидальных сигналов с одинаковой частотой и фазой, но разными амплитудами и/или смещением можно использовать один и тот же генератор.

Два выхода каждого генератора (синус и косинус) могут быть использованы для получения с помощью одного генератора одинаковых сигналов (возможно с разными амплитудами), сдвинутых по фазе на 90 градусов ( $\pi/2$ ).

Следует также отметить, что в потоковом режиме генерация сигнала на каналах, выдающих сигнал с одного из арифметических генераторов, не зависит от состояния буфера подгружаемых потоковых данных, т.е. если происходит опустошение очереди, то генерация синусоидальных сигналов все равно выполняется непрерывно. В режиме циклического автогенератора 20-битный ражим позволяет только увеличить скорость загрузки страницы из ПК за счет сокращения передаваемых слов.

#### <span id="page-12-0"></span> $3.2.4$ Настройка формата передаваемых данных

Поле OutDataFmt задает формат отсчетов при передаче от ПК в буфер модуля. Использование 20-битного формата (LTR35 OUTDATA FORMAT 20) приводит к потере младших 4-х бит отсчетов ЦАП по сравнению с 24-х битным

[\(LTR35\\_OUTDATA\\_FORMAT\\_24\)](#page-25-5), но позволяет в 2 раза уменьшить объем данных, передаваемых в модуль, так как в этом формате каждый отсчет занимает одно 32-битное слово LTR, а не два. При этом формат влияет только на формат передаваемых слов, а не на формат отсчетов, хранящихся в самом буфере модуля — в буфере модуля может хранится одинаковое количество отсчетов вне зависимости от настроенного формата передаваемых данных.

Таким образом, использование 20-битного формата может быть полезно в первую очередь в [потоковом режиме,](#page-15-3) что позволяет задействовать больше каналов на большей частоте.

#### <span id="page-13-1"></span><span id="page-13-0"></span>3.2.5 Настройка синхронного ввода

Помимо генерации сигналов на ЦАП и цифровых выходах модуль LTR35 также может осуществлять синхронный потоковый ввод, запуск и останов которого строго привязан к запуску и останову генерации сигналов. На момент написания данного документа эта возможность доступна только для [потокового режима.](#page-15-3)

Все параметры синхронного ввода задаются с помощью поля [InStream](#page-35-6) в [настройках](#page-37-4) [модуля](#page-37-4) и описаны с помощью структуры [TLTR35\\_IN\\_STREAM\\_CONFIG.](#page-33-2)

Существует два различных режима синхронного ввода, определяемых полем [InStreamMode:](#page-33-5)

- 1. Режим эхо-канала [\(LTR35\\_IN\\_STREAM\\_MODE\\_CH\\_ECHO\)](#page-27-5). В данном режиме после запуска генерации модуль непосредственно в момент вывода нового отсчета передает в ПК слово с кодом, который записывается в заданный канал ЦАП в этот момент. Основные особенности данного режима:
	- Эхо-коды могут возвращаться только для одного канала. Номер этого канала задается с помощью поля [EchoChannel.](#page-33-6)
	- Частота слов в потоке синхронного ввода всегда равна частоте генерации данных на ЦАП вне зависимости от формата данных или количества разрешенных каналов.
	- Возвращаемые в эхо-данных коды ЦАП отличаются от передаваемых в модуль, так как передаются значения кодов, непосредственно записываемые в ЦАП, к которым уже были применены калибровочные коэффициенты и которые были пропущены через фильтр коррекции АЧХ внутри модуля.
	- В [потоковом режиме,](#page-15-3) если происходит опустошение буфера, из-за чего один и тот же отсчет выводится повторно, то в ПК будет выслано по эхо-слову на каждый вывод отсчета, включая повторные. Т.е. частота эхо слов всегда соответствует частоте генерации ЦАП и не зависит от наличия данных в буфере модуля. Таким образом, при опустошении буфера количество высланных слов с эхо-данными может не совпадать с количеством переданных отсчетов по данному каналу в модуль и при использовании данного канала для контроля заполненности очереди следует не допускать опустошения.
	- На генерацию эхо-данных может быть настроен не только канал, отсчеты которого соответствуют переданным из ПК данным, но и канал, данные для которого генерируются одним из [арифметических генераторов.](#page-11-3)
	- Количество переданных слов с эхо-данными и их формат не зависят от настроенного [формата посылаемых данных.](#page-12-1) Модуль всегда высылает только

одно слово LTR с записанным 24-битным кодом ЦАП на один период генерации ЦАП.

- 2. Режим синхронного ввода состояний цифровых входов модуля (LTR35 IN STREAM MODE DI). B данном режиме реализуется синхронный цифровой ввод с одного или двух цифровых каналов с точной привязкой по времени к одновременно выполняемому выводу данных на ЦАП и цифровые выходы. Основные особенности данного режима:
	- Список цифровых входов, которые будут опрашиваться, задается с помощью поля DIChEnMask. LTR35 имеет 2 цифровых входа: DI1 и DI2. Опрос может производится как одного выбранного цифрового входа, так и сразу обоих, однако при опросе обоих входов максимальная частота ввода каждого входа в два раза меньше, чем при опросе только одного.
	- Частота ввода получается на основе частоты синтезатора, также как и частота вывода (раздел Настройка частоты генерации ЦАП и вывода на цифровые линии), что позволяет обеспечить точное соответствие моментов ввода и вывода данных.
	- Частота ввода задается с помощью поля  $\text{DIFF}$ ового и определяется по формуле:

$$
f_{din\_acq} = \frac{f_{synt}}{4 * 2^{DIFreqDivPow}}
$$

Фиксированный делитель равный 4 из приведенной формулы определен константой LTR35 DIN SYNT FREQ DIV. При вводе с одного цифрового входа минимальное значение DIFreqDivPow равно нулю и при стандартных частотах генерации максимальная частота ввода лостигает 9.216 МГн. В случае ввола состояний обоих вхолов минимальное значение  $DIFreqDivPow$  начинается с 1, что соответствует частоте 4,608 МГц на каждый вход для тех же условий. Для подбора значения поля fieldref{TLTR35 IN STREAM CONFIG.DIFreqDivPow} так, чтобы частота ввода была наиболее близка к заданной, можно также использовать функцию LTR35 FillDIAcqFreq().

- Из модуля передаются слова, каждое из которых содержит 24 измеренных значений состояний входов (12 с одного входа и 12 с другого при опросе обоих входов). Таким образом, частота слов в потоке ввода соответствует  $f_{din word} = (f_{dinacaq} * N_{din-en})/24$ , где  $N_{din-en}$  — количество опрашиваемых каналов.
- После завершения конфигурации с помощью LTR35  $\mathop{\mathrm{Configure}}\nolimits()$  полученное результирующее значение частоты опроса цифровых входов возвращается в поле InStreamDIAcqFreq структуры состояния модуля, а результирующее значение частоты слов в потоке на ввод – в поле InStreamWordFreq.

Прием и интерпретация данных при включенном синхронном вводе описаны в разделе Прием данных при синхронном вводе.

#### <span id="page-14-1"></span><span id="page-14-0"></span>3.2.6 Настройка синхронизации нескольких модулей

В модуле LTR35 реализована возможность запуска генерации (а также возможного ввода данных) по внешнему сигналу, что в частности позволяет выполнять одновременный синхронный запуск для нескольких модулей по принципу ведущий-ведомые.

На момент написания данного документа эта возможность доступна только для [по](#page-15-3)[токового режима.](#page-15-3) Следует также учитывать общее ограничение скорости вывода на модули из одного крейта в [потоковом режиме.](#page-15-3)

Все параметры синхронного запуска задаются с помощью поля [Sync](#page-35-7) в [настройках](#page-37-4) [модуля](#page-37-4) и описаны с помощью структуры [TLTR35\\_SYNC\\_CONFIG:](#page-34-0)

- поле [SyncMode](#page-34-6) задает режим синхронного запуска, что определяет роль модуля при многомодульном синхронном старте. Один модуль как правило настраивается как ведущий [\(LTR35\\_SYNC\\_MODE\\_MASTER\)](#page-28-2), который генерирует импульс старта на выходе DO8, а остальные модули настраиваются как ведомые  $(LTR35$  SYNC MODE SLAVE) — на их вход DI2 подается внешний сигнал запуска генерации от мастера. Вместо мастера также может быть использован внешний сигнал запуска модулей, тогда все модули настраиваются как ведомые.
- <span id="page-15-2"></span>• поле [SlaveSrc](#page-34-7) задает условие запуска генерации для ведомого модуля. В случае, если источником сигнала запуска является ведущий модуль LTR35 в режиме [LTR35\\_SYNC\\_MODE\\_MASTER,](#page-28-2) данное поле должно быть равным [LTR35\\_SYNC\\_SLAVE\\_SRC\\_DI2\\_RISE.](#page-29-3) Остальные значения могут быть полезны при использовании внешним образом генерируемого сигнала общего запуска.

Последовательность вызовов для запуска модулей при при многомодульном синхронном старте описана в разделе [Синхронизация запуска нескольких модулей.](#page-19-1)

## <span id="page-15-0"></span>3.3 Режимы вывода

Режим вывода модуля устанавливается с помощью поля [OutMode](#page-35-1) структуры с [на](#page-37-4)[стройками модуля](#page-37-4) и влияет на то, как используется внутренний буфер модуля с отсчетами для генерации сигналов. Т.е. режим влияет на каналы, данные для кото-рых загружаются в буфер модуля — то есть, каналы ЦАП с источником [Source](#page-32-5) = LTR35 CH\_SRC\_SDRAM и на вывод на цифровые линии. При этом в любом режиме часть каналов ЦАП может быть также настроена на работу от одного из [арифметиче](#page-11-3)[ских генераторов.](#page-11-3)

### <span id="page-15-3"></span><span id="page-15-1"></span>3.3.1 Потоковый режим вывода

В потоковом режиме [\(LTR35\\_OUT\\_MODE\\_STREAM\)](#page-25-6) буфер модуля LTR35 представляет собой очередь на 8 миллионов отсчетов. Подгружаемые в модуль отсчеты сохраняются в конец очереди. После запуска генерации данных с помощью [LTR35\\_StreamStart\(\)](#page-45-1) модуль начинает вычитывать данные из начала очереди, если она не пуста, с установленной частотой генерации и записывать их в каналы ЦАП и/или выводить на цифровые выходы.

В случае опустошения очереди будет повторено предыдущее выведенное значение и установлен флаг опустошения очереди в следующем высланном периодическом статусе. Таким образом, для выдачи синхронного сигнала необходимо выполнять постоянную подкачку данных в модуль так, чтобы в буфере модуля всегда были отсчеты и он не опустошался.

Плюсом данного режима является то, что можно выводить непериодические сигналы произвольной формы и длительности (например из файла или формировать сигналы "на лету"). Минусом же является необходимость поддерживать постоянный поток

слов на вывод, что приводит к ограничению количества одновременно используемых каналов на высоких частотах вывода.

Следует иметь ввиду, что максимальная скорость потока вывода не должна превышать значения максимальной скорости интерфейса между крейтом и модулем, равной 500 КСлов/с. Для уменьшения размера потока в данном режиме вывода может быть использован 20-битный формат передаваемых отсчетов (раздел [Настройка формата пе](#page-12-1)[редаваемых данных\)](#page-12-1), что позволяет увеличить допустимое количество каналов в два раза. Для 20-битного режима для частоты генерации 192 КГц можно одновременно использовать два канала для потокового вывода, для частоты 96 КГц – 5 каналов, для 48 КГц – все каналы, включая вывод на цифровые линии.

Также важно отметить, что при использовании потокового вывода одновременно для нескольких модулей, общая скорость потокового вывода в текущей реализации ПО и крейта также ограничена 500 КСлов/c на крейт, из-за того, что на вывод в крейте используется общая очередь, а слова на вывод в общем случае могут приходить блоками для одного модуля, что приводит к последовательной передачи блоков.

Запуск синхронного вывода в потоковом режиме осуществляется с помощью функции [LTR35\\_StreamStart\(\).](#page-45-1) Чтобы обеспечить непрерывный вывод сигнала с самого начала запуска необходимо до вызова [LTR35\\_StreamStart\(\)](#page-45-1) выполнить предзагрузку отсчетов в буфер модуля с помощью [LTR35\\_Send\(\).](#page-41-2) После запуска необходимо при этом периодически подкачивать потоковые данные со скоростью не меньшей, чем скорость вывода.

При попытке передать слово в модуль, буфер которого полностью заполнен, записываемое слово будет отброшено и будет установлен соответствующий флаг в следующем высланном периодическом статусе. Чтобы гарантировать, что буфер модуля не будет переполнен, независимо от количества передаваемых данных, в службе ltrd реализована логика контроля заполненности очереди модуля. Для реализации этой логики модуль высылает специальные статусные слова, которые предназначены для ltrd и не видны на уровне ltr35api (ltrd обрабатывает эти слова сам и не передает клиентам):

- При настройке модуля через LTR35  $\hat{\text{Configure}}$ () модуль высылает статус с настройками, необходимыми для отслеживания заполненности буфера. Также этот специальный статус сообщает ltrd, что буфер был очищен.
- При чтении каждых [StreamStatusPeriod](#page-35-8) (значение 0 означает, что используется значение по-умолчанию) отсчетов из буфера модуль высылает периодический статус, в котором также содержатся признаки, были ли за это время события опустошения буфера или были ли отброшены слова из-за заполненности буфера.

По приему этих слов ltrd определяет количество переданных, но не выведенных слов и обновляет статистику по заполненности очереди, возникновению событий опустошения или переполнения очереди.

При вызове [LTR35\\_Send\(\)](#page-41-2) слова передаются через буфер сокета канала обмена программы с ltrd в буфер ltrd. Из этого буфера, если в очереди модуля есть место, слова с максимальной скоростью интерфейса будут передаваться через буфер крейта в буфер модуля. При этом скорость будет ограничиваться сперва скоростью интерфейса ПК с крейтом, затем по заполнению буфера крейта — скоростью интерфейса между крейтом и модулями. При заполнении буфера LTR35, ltrd будет ограничивать скорость передачи слов и поток передачи будет соответствовать скорости вывода отсчетов на ЦАП.

Таким образом, если пытаться передать данные в модуль с наибольшей скоростью, постоянно вызывая [LTR35\\_Send\(\),](#page-41-2) то сперва заполнится буфер модуля, затем будет

заполнен буфер ltrd, затем буфер сокета между ltrd и клиентом (программой, использующей ltr35api). При этом [LTR35\\_Send\(\)](#page-41-2) уже не будет возвращаться немедленно, а будет ожидать в течении заданного таймаута, пока освободится место в буфере сокета (при этом если раньше истечет таймаут, то не все данные могут быть переданы и возвращенное [LTR35\\_Send\(\)](#page-41-2) значение будет отличаться от запрошенного на передачу размера, что потребует повторить посылку не переданных слов). Однако непрерывная выдача на ЦАП не прекратится и переполнения буфера и потерь отсчетов не будет.

Для поддержки данного контроля переполнения необходимо, чтобы версия ltrd была не ниже 2.1.3.0.

Если данный контроль не требуется, то он может быть явно запрещен с помощью установки флага [LTR35\\_CFG\\_FLAG\\_DISABLE\\_PERIODIC\\_STATUS](#page-29-4) при конфигурации модуля, однако в этом случае контроль за заполненностью очереди переносится на пользователя, для чего может быть использован прием данных синхронного ввода (раздел [Прием данных при синхронном вводе\)](#page-18-1). Также ручной контроль заполненности буфера полезен для явного ограничения количества не выведенных слов на уровне, меньшем, чем полный размер буфера, что позволяет уменьшить задержку между изменением данных и сигнала на выходе при изменении сигнала "на лету", а также уменьшить время останова генерации в потоковом режиме.

Также потоковый режим позволяет эмулировать асинхронный вывод. В этом случае буфер модуля находится почти всегда в пустом состоянии, в результате чего на выходе сохраняются последние выведенные значения, и только при необходимости изменить значения передается одна пачка отсчетов, содержащая по одному отсчету на каждый канал с новым уровнем для вывода.

#### <span id="page-17-1"></span><span id="page-17-0"></span>3.3.2 Режим циклического автогенератора

Данный режим может использоваться для вывода периодического сигнала произвольной формы. В этом режиме набор сигналов (по одному сигналу на каждый канал) сперва загружается в страницу буфер модуля, после чего по вызову функции [LTR35\\_SwitchCyclePage\(\)](#page-44-0) модуль начинает выдавать загруженные данные данной страницы. При этом чтение станицы идет циклически (после вывода всей страницы начинается повторный вывод тех же сигналов с начала страницы) и не требует дальнейшей подкачки данных.

При выводе на несколько каналов сигналов с разными периодами нужно найти общий период всех сигналов как наименьшее общее кратное периодов каждого сигнала. При этом суммарное полученное число отсчетов не должно превышать [LTR35\\_MAX\\_POINTS\\_PER\\_PAGE.](#page-21-5)

В данном режиме память LTR35 разделена на два циклических буфера (две страницы). Это позволяет записывать новый набор сигналов, не останавливая вывод предыдущего, после чего выполнить смену сигналов на границе старой страницы без остановки генерации.

Загрузка нового набора сигналов выполняется аналогично записи первого набора. Т.е. после того как был записан первый набор сигналов и начата генерация сигналов с помощью LTR35 SwitchCyclePage(), то последующие вызовы LTR35 Send() будут передавать данные, которые будут записаны уже во вторую страницу. После того как второй набор сигналов будет записан полностью, нужно снова вызвать [LTR35\\_SwitchCyclePage\(\)](#page-44-0) для смены страниц. При этом смена произойдет в момент, когда вывод дойдет до конца первой страницы (т.е. для каждого канала первый отсчет нового сигнала будет выведен после последнего отсчета предыдущего). При этом ЦАП

начнет выдавать сигнал с начала второй страницы, а первая снова будет доступна на запись. LTR35 SwitchCyclePage() возвращает управление, когда смена страницы уже будет завершена.

#### <span id="page-18-1"></span><span id="page-18-0"></span>3.4 Прием данных при синхронном вводе

В случае, если в настройках модуля был разрешен синхронный ввод (задан режим, отличный от LTR35 IN STREAM MODE OFF), одновременно с запуском генерации данных модуль начинает передавать поток данных в ПК. Скорость и содержимое этих данных зависят от настроек, описанных в разделе Настройка синхронного ввода. Скорость потока данных (частота передаваемых слов) устанавливается в поле InStreamWordFreq структуры состояния модуля.

Пользователю необходимо периодически вычитывать эти данные с помощью функции LTR35 RecvInStreamData(). При этом необходимо выполнять чтение данные со скоростью не ниже их передачи из модуля, чтобы не допустить переполнения очереди приема в службе ltrd.

Формат слов зависит от режима:

- В режиме эхо-канала для каждого слова младшие 24 бита точно равны записываемому в заданный канал ЦАП коду при соответствующем цикле вывода, а старшие 8 бит содержат расширение знака (дублируют старший бит кода ЦАП), что позволяет интерпретировать код как 32-битное целое знаковое число (INT).
- В режиме ввода состояния цифровых линий старшие 8 бит 32-битного слова всегда равны нулю, а младшие 24 бита содержат состояния входов при соответствующем цикле опроса в зависимости от количества опрашиваемых каналов:
	- при опросе одного канала все 24 бита соответствуют последовательным 24-м измерениям состояния входа DI1 или DI2, при этом старший бит соответствует первому измерению, а младший — последнему.
	- при опросе обоих каналов старшие 12 бит соответствуют опросу состояния входа DI2, а младшие 12 бит – DI1. Аналогично в каждой последовательности из 12 бит старший бит соответствуют первому измерению, а младший – последнему.

Хотя функции библиотеки ltr35api сами по себе не являются потокобезопасными и пользователь должен гарантировать, что что вызовы функций для работы с одним и тем же модулем выполняется последовательно (работа с разными модулями LTR35, как и для других типов модулей, может выполняться из разных потоков). Однако для возможности реализации одновременного ввода и вывода из разных потоков сделано исключение: после запуска генерации возможен одновременный вызов из одного потока функций LTR35 PrepareData() / LTR35 PrepareDacData() и LTR35 Send(), а из другого — вызов LTR35 RecvInStreamData(). Таким образом, одновременный ввод-вывод из разных потоков может быть организован следующим образом:

- 1. Начальная  $LTR35$  PrepareData() подкачка данных помощью  $\mathbf{c}$ LTR35 PrepareDacData()  $\mu$  LTR35 Send().
- 2. Запуск генерации данных с помощью LTR35 StreamStart().
- 3. Запуск второго потока.
- 4. Подкачка новых данных потока с помощью [LTR35\\_PrepareData\(\)](#page-42-0) LTR35 PrepareDacData() из одного и прием данных с помощью [LTR35\\_RecvInStreamData\(\)](#page-49-0) из другого.
- 5. Повтор пункта 4 до завершения вывода.
- 6. Останов второго потока.
- 7. Останов генерации с помощью [LTR35\\_Stop\(\)](#page-47-0) / [LTR35\\_StopWithTout\(\).](#page-47-1)

Также можно организовать ввод и вывод из одного потока, используя тот факт, что частоты ввода и вывода основаны на одной частоте с выхода синтезатора и их соотношение явно известно для текущей конфигурации (соотношение значений в полях [InStreamWordFreq](#page-36-3) и [OutFreq](#page-36-1) соответственно). В этом случае запись и чтение должны выполняться блоками, точно соответствующими выбранному интервалу блока ( $T<sub>b</sub>$ ). Одновременный ввод и вывод может быть организован следующим образом:

- 1. Начальная подкачка данных с помощью [LTR35\\_PrepareData\(\)](#page-42-0) / [LTR35\\_PrepareDacData\(\)](#page-43-0) и [LTR35\\_Send\(\).](#page-41-2)
- 2. Запуск генерации данных с помощью [LTR35\\_StreamStart\(\).](#page-45-1)
- 3. Подкачка  $OutFreq * T_b$  новых точек на каждый разрешенный канал вывода с помощью [LTR35\\_PrepareData\(\)](#page-42-0) / [LTR35\\_PrepareDacData\(\).](#page-43-0)
- 4. Прием  $InStreamWordFreq * T_b$  слов данных с помощью функции LTR35 RecvInStreamData().
- 5. Повтор пунктов 3 и 4 до завершения вывода.
- 6. Останов генерации с помощью LTR35  $Stop() / LTR35$  StopWithTout().

## <span id="page-19-1"></span><span id="page-19-0"></span>3.5 Синхронизация запуска нескольких модулей

Для организации синхронного запуска одновременно нескольких модулей, модуль LTR35 поддерживается синхронный запуск по принципу ведущий-ведомые.

В этом случае один модуль LTR35 должен быть выбран как ведущий. Его выход DO8 используется для генерации сигнала запуска ведомых модулей. При выводе на цифровые пользователь не управляет состоянием DO8 ведущего модуля и значение этого бита при выводе игнорируется. Выход DO8 ведущего модуля должен быть соединен с входом DI2 каждого ведомого модуля.

Последовательность, в которой модули будут настроены не имеет значения, однако важное значение имеет последовательность запуска — все ведомые модули должны быть запущены раньше ведущего.

Ведомые модули по команде запуска генерации переходят в режим ожидания заданного с помощью поля [SlaveSrc](#page-34-7) условия. Ответ на команду запуска возвращается ведомым только после обнаружения этого условия перед непосредственным началом ввода-вывода и может служить признаком успешного запуска по внешнему условию.

Таким образом, от момента передачи команды запуска генерации до получения ответа может пройти значительное время (или ответ может вообще не прийти, если по каким-то причинам сигнал запуска не был подан на модуль), поэтому для этого случая для посылки команды запуска и ожидания ответа введены две разные функции: [LTR35\\_StreamStartRequest\(\)](#page-46-0) и [LTR35\\_StreamStartWaitDone\(\)](#page-46-1) соответственно. При этом последняя функция может вызываться несколько раз в случае, если не удалось дождаться ответа за предыдущий вызов. Если по какой-то причине нужно отменить ожидание, можно вызвать [LTR35\\_Stop\(\).](#page-47-0)

Последовательность вызова функций для синхронного запуска выглядит следующим образом:

- 1. Конфигурация одного модуля ведущим, остальных ведомыми
- 2. Предзагрузка данных и запуск генерации без подтверждения для всех ведомых модулей с помощью [LTR35\\_StreamStartRequest\(\).](#page-46-0)
- 3. Предзагрузка данных и запуск ведущего модуля с помощью LTR35 StreamStart().
- 4. Ожидание завершения запуска генерации каждого ведомого модуля с помощью [LTR35\\_StreamStartWaitDone\(\).](#page-46-1) В случае возвращения функцией кода ошибки LTR\_ERROR\_OP\_DONE\_WAIT\_TOUT возможно продолжение ожидания повторным вызовом [LTR35\\_StreamStartWaitDone\(\)](#page-46-1) или прекращение ожидания с помощью [LTR35\\_Stop\(\).](#page-47-0)

Пункт 3 может выполняться одновременно с выполнением пункта 4 в случае, если для каждого модуля используется свой поток.

## <span id="page-20-0"></span>3.6 Особенности калибровки данных

Следует отметить, что калибровка данных выполняется аппаратно внутри модуля, а не программно. В связи с этим в LTR35 PrepareData() и LTR35 PrepareDacData() нет никаких указаний о выполнении калибровки. Самой библиотекой при открытии связи с модулем через [LTR35\\_Open\(\)](#page-38-0) выполняется чтение калибровочных коэффициентов из Flash-памяти модуля, сохранение их в полях массива [CbrCoef](#page-32-9) в [структуре с информа](#page-37-6)[цией о модуле.](#page-37-6) При конфигурации модуля с помощью [LTR35\\_Configure\(\)](#page-41-0) выполняется запись нужных коэффициентов (в зависимости от настроенного выхода для каждого канала) в ПЛИС.

ПЛИС налету выполняет калибровку по формуле  $Y = (X + Of \text{f} set) * Scale$ , где X — 24-битный отсчет, передаваемый в модуль (или генерируемый одним из [арифметиче](#page-11-3)[ских генераторов\)](#page-11-3), Y — калиброванный отсчет, который непосредственно записывается в ЦАП, Offset — смещение шкалы (24-битный код), а Scale — коэффициент шкалы для настроенного выхода соответствующего канала.

Если пользователю необходимо установить свои калибровочные коэффициенты, то он должен изменить значение полей [CbrCoef](#page-32-9) в [структуре с информацией о модуле](#page-37-6) перед вызовом [LTR35\\_Configure\(\).](#page-41-0)

Также в ПЛИС модуля реализована коррекция АЧХ модуля с помощью КИХ-фильтра второго порядка в соответствии с методом, описанным в статье [Метод](http://www.lcard.ru/download/simple_fir_filter.pdf) [тонкой коррекции наклона АЧХ с помощью простого цифрового фильтра](http://www.lcard.ru/download/simple_fir_filter.pdf).

Коэффициенты коррекции также загружаются из полей [CbrAfcCoef](#page-32-10) в [структуре с](#page-37-6) [информацией о модуле](#page-37-6) во время вызова [LTR35\\_Configure\(\).](#page-41-0) При необходимости данную коррекцию можно отключить на этапе конфигурации модуля, установив флаг [LTR35\\_CFG\\_FLAG\\_DISABLE\\_AFC\\_COR](#page-29-5) в поле [Flags](#page-35-2) в [настройках модуля.](#page-37-4)

# <span id="page-21-0"></span>Константы, типы данных и функции библиотеки

# <span id="page-21-1"></span>4.1 Константы и перечисления

# <span id="page-21-2"></span>4.1.1 Константы и макроопределения

<span id="page-21-5"></span><span id="page-21-4"></span><span id="page-21-3"></span>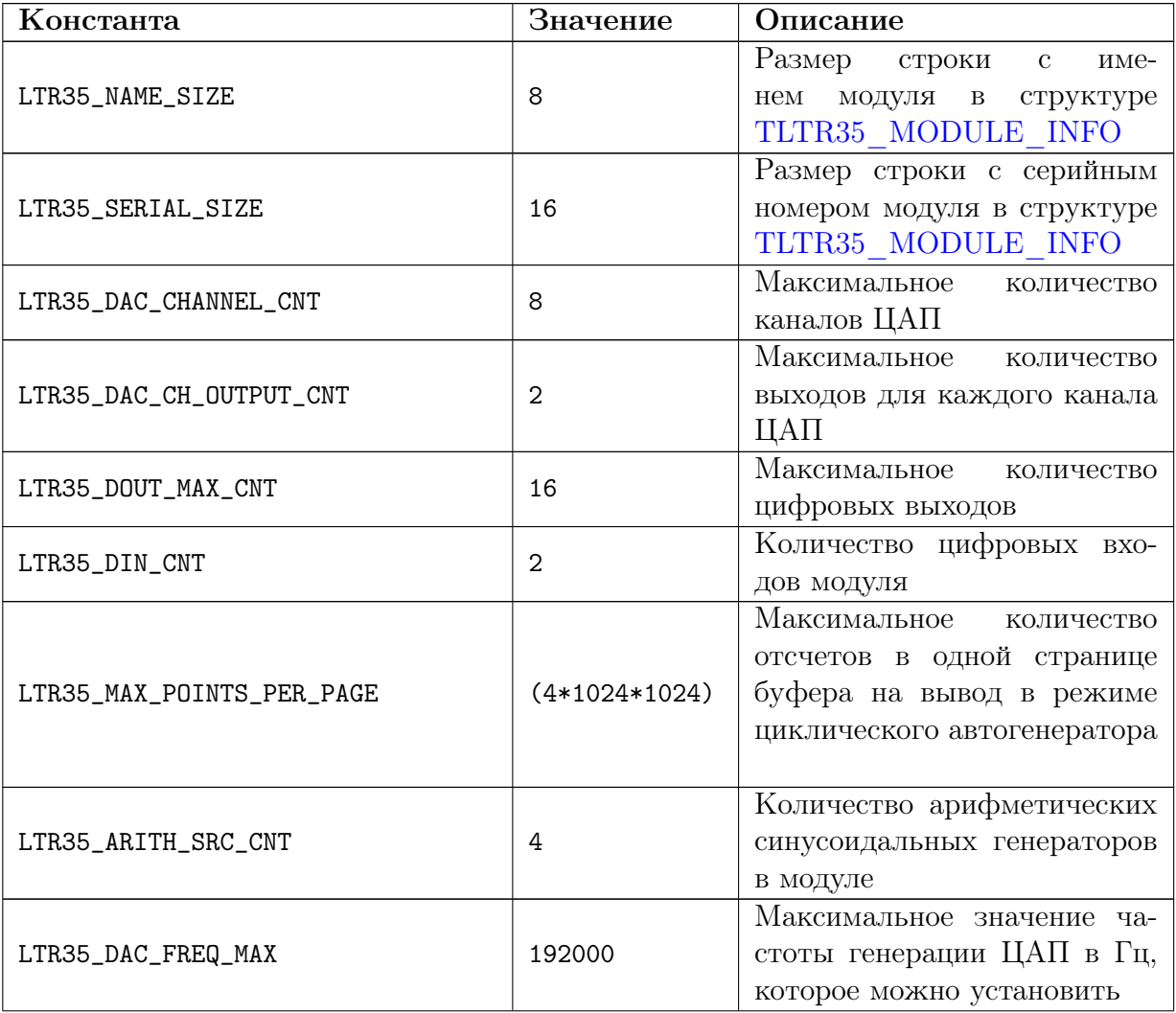

<span id="page-22-4"></span><span id="page-22-3"></span><span id="page-22-2"></span><span id="page-22-1"></span><span id="page-22-0"></span>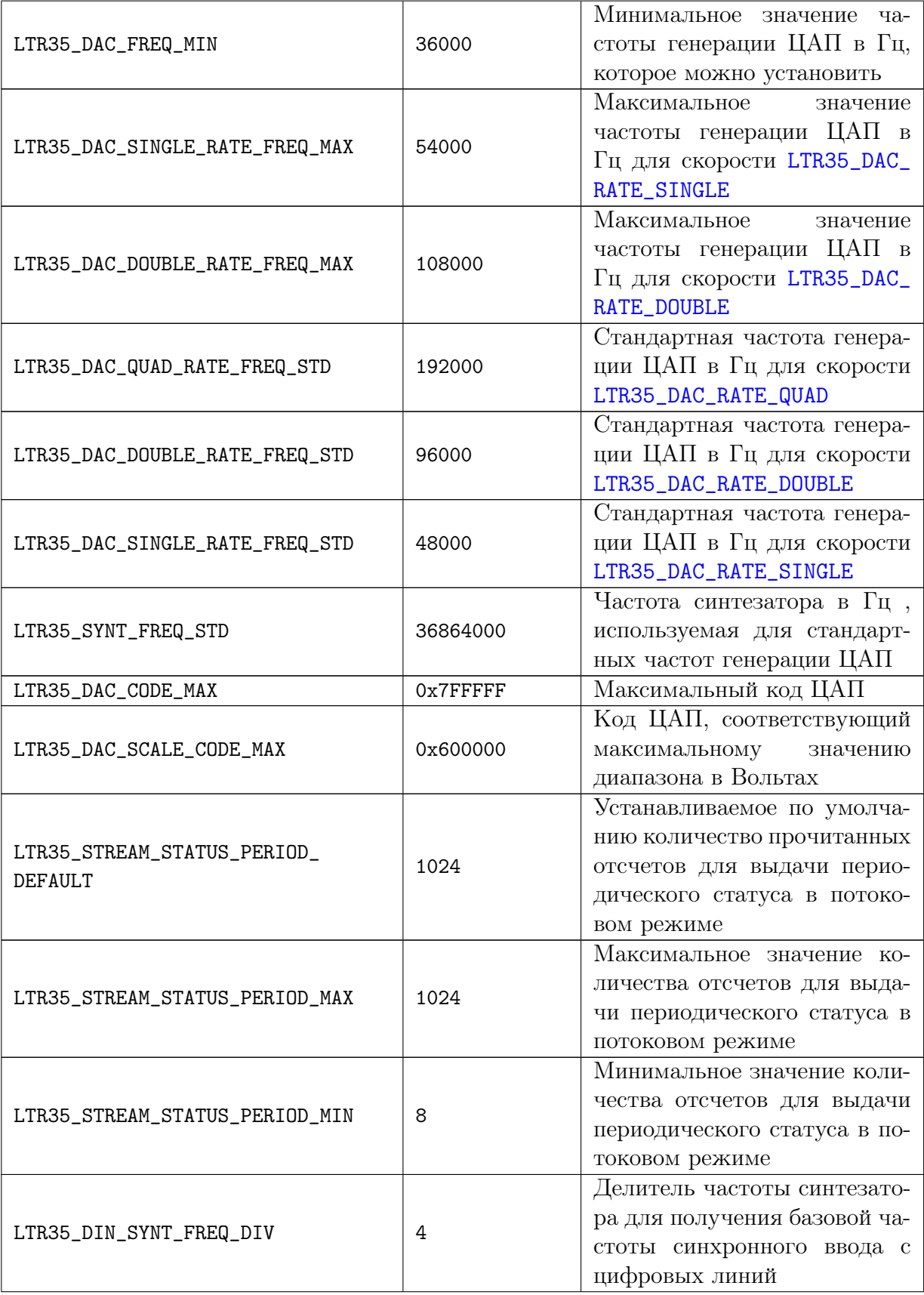

<span id="page-23-3"></span><span id="page-23-2"></span><span id="page-23-1"></span>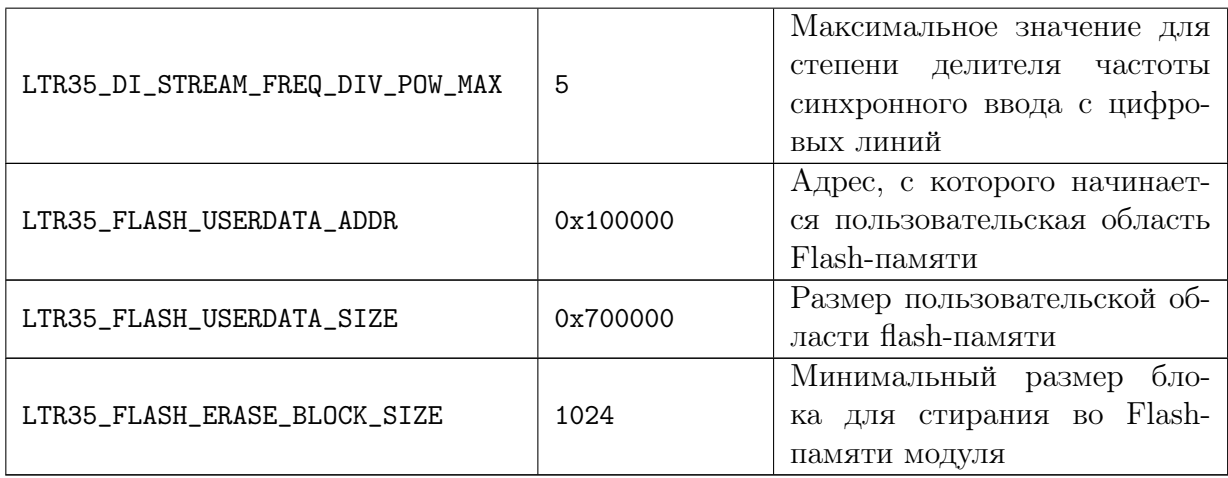

# <span id="page-23-4"></span><span id="page-23-0"></span>4.1.2 Специфичные для LTR35 коды ошибок

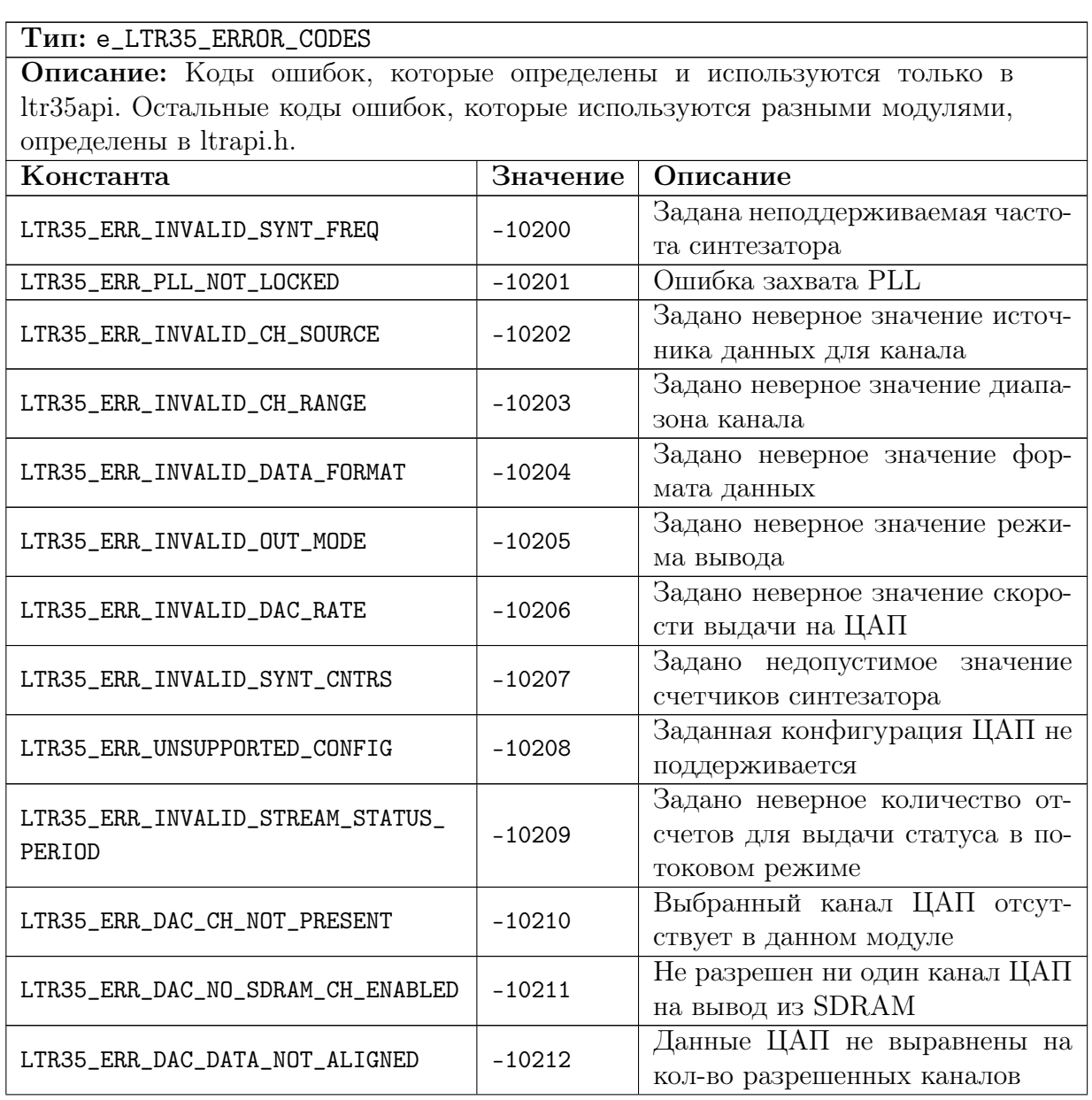

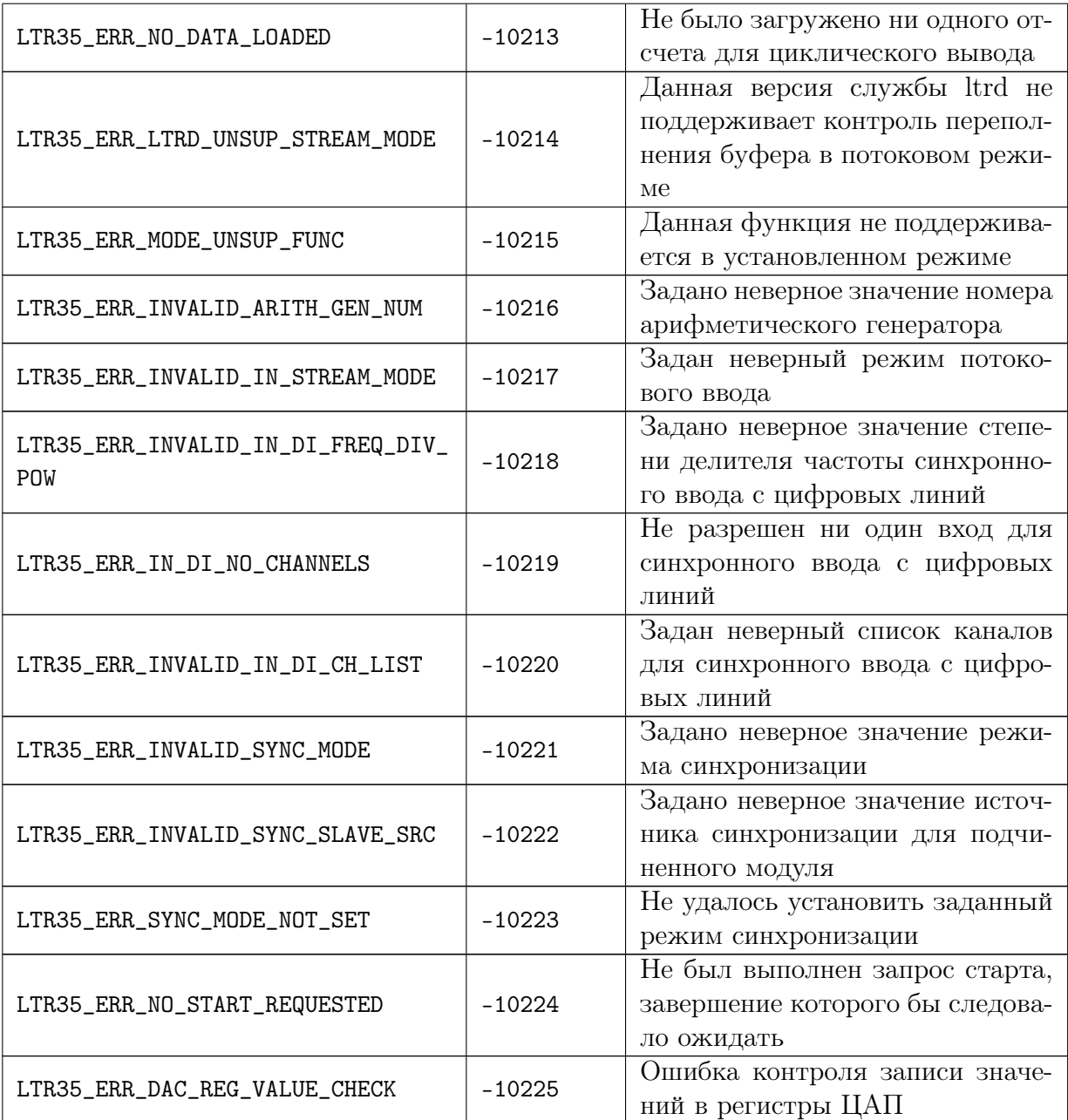

# <span id="page-24-0"></span>4.1.3 Модификации модуля LTR35

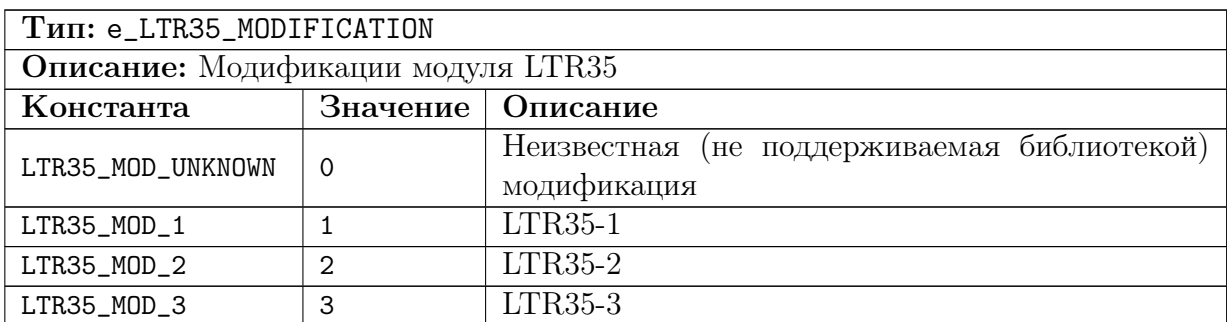

# <span id="page-25-0"></span>4.1.4 Флаги для управления цифровыми выходами

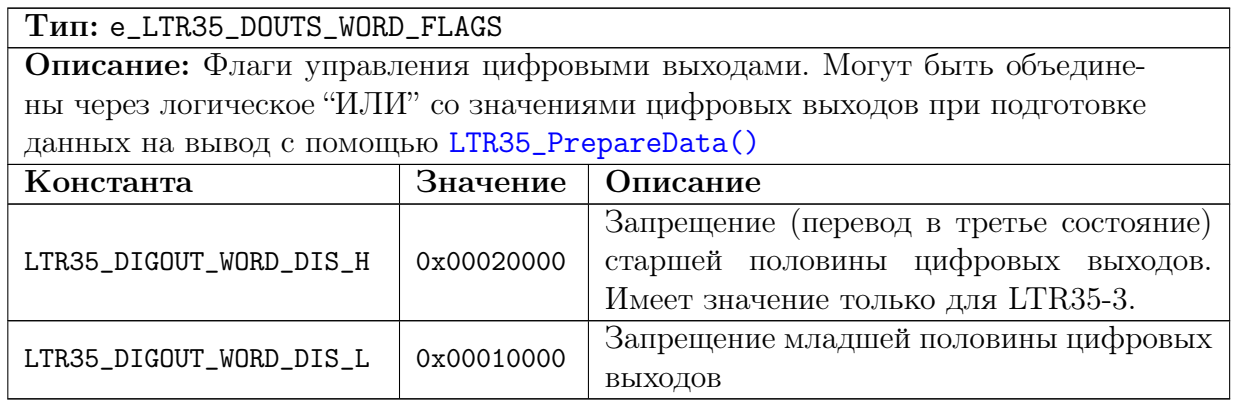

# <span id="page-25-1"></span>4.1.5 Флаги для подготовки данных

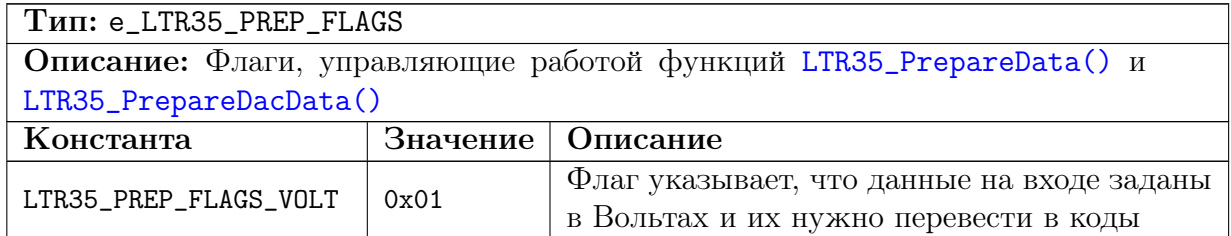

## <span id="page-25-2"></span>4.1.6 Формат отсчетов для передачи данных вывода модулю

<span id="page-25-5"></span>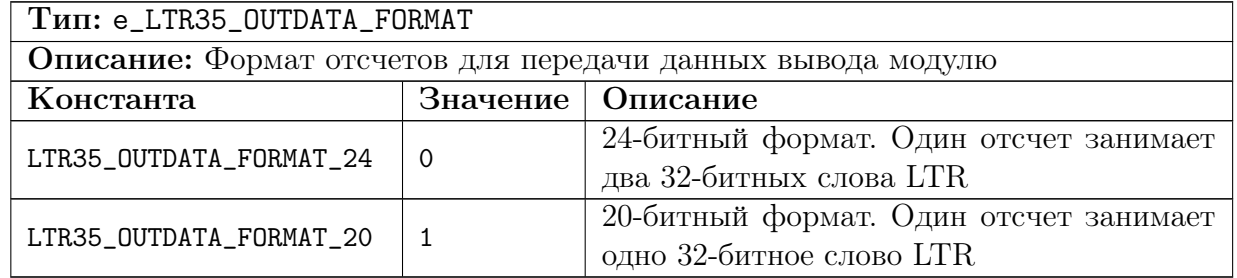

## <span id="page-25-4"></span><span id="page-25-3"></span>4.1.7 Режим вывода модуля

<span id="page-25-7"></span><span id="page-25-6"></span>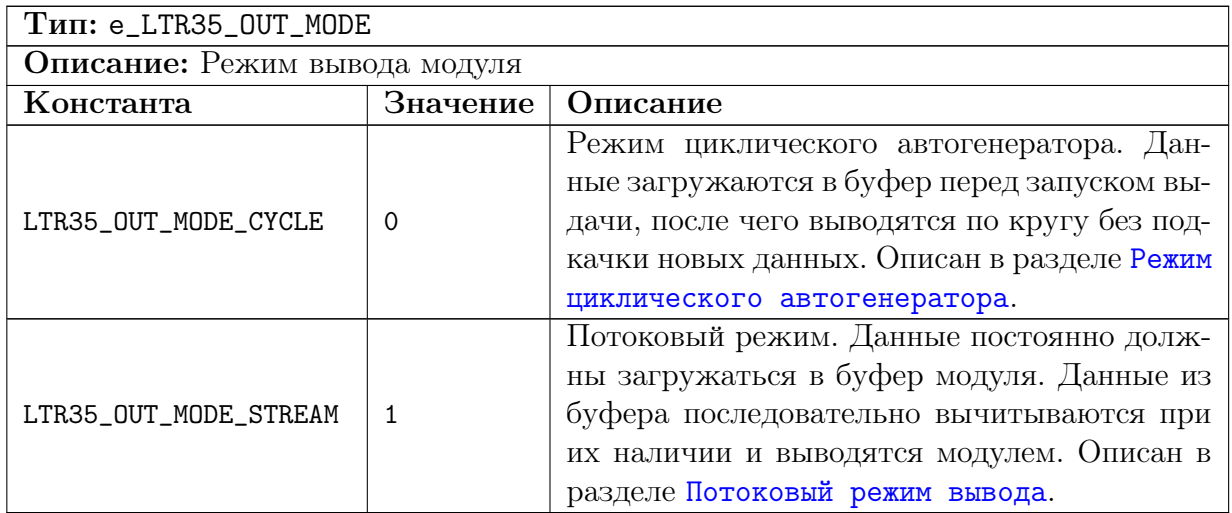

# <span id="page-26-0"></span>4.1.8 Используемый выход для канала ЦАП

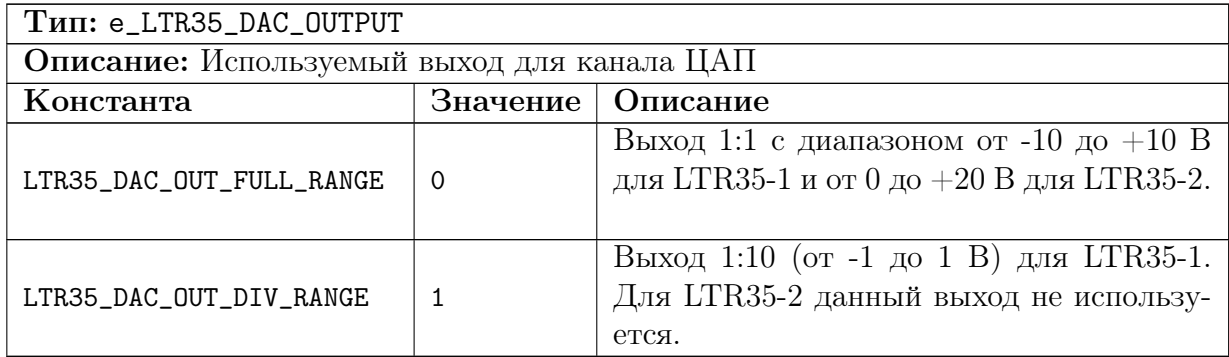

# <span id="page-26-1"></span>4.1.9 Источники сигнала для каналов ЦАП

<span id="page-26-2"></span>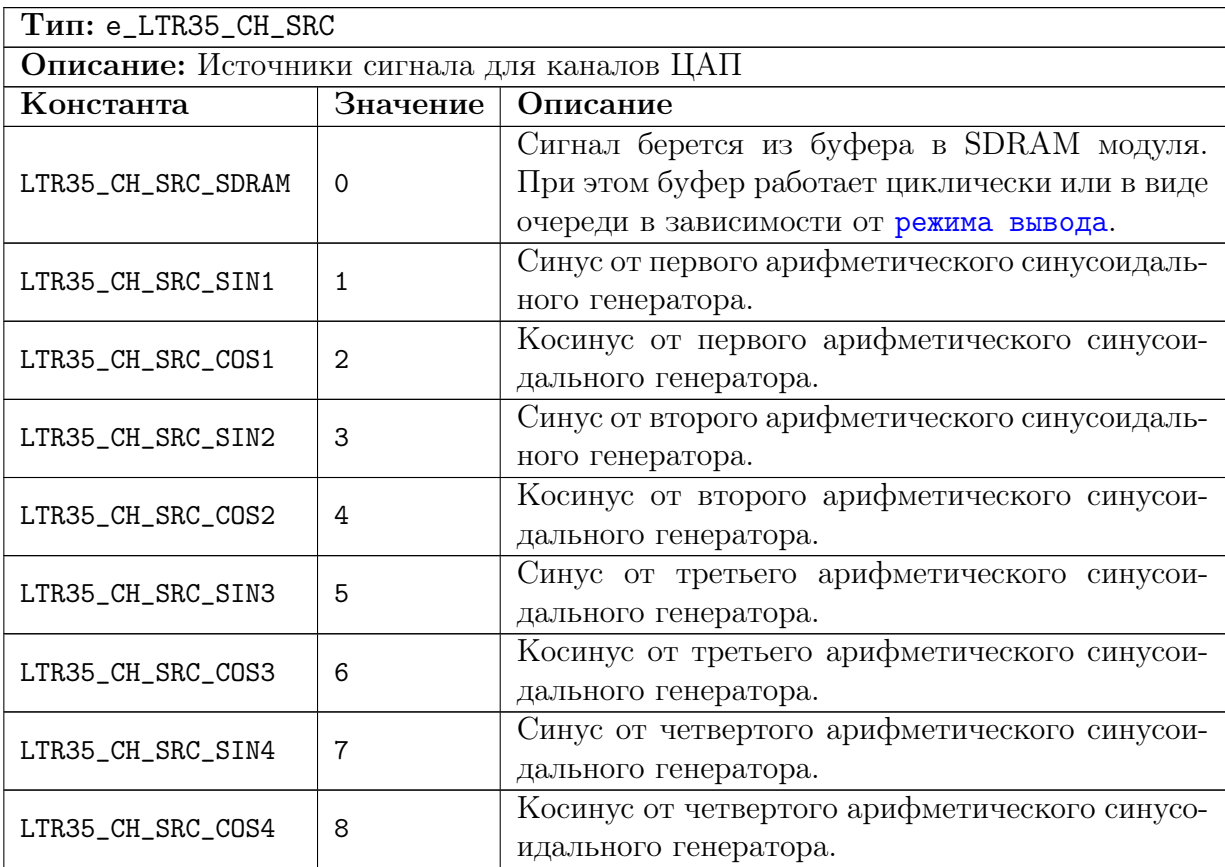

# <span id="page-27-0"></span>4.1.10 Скорость выдачи отсчетов ЦАП

<span id="page-27-4"></span>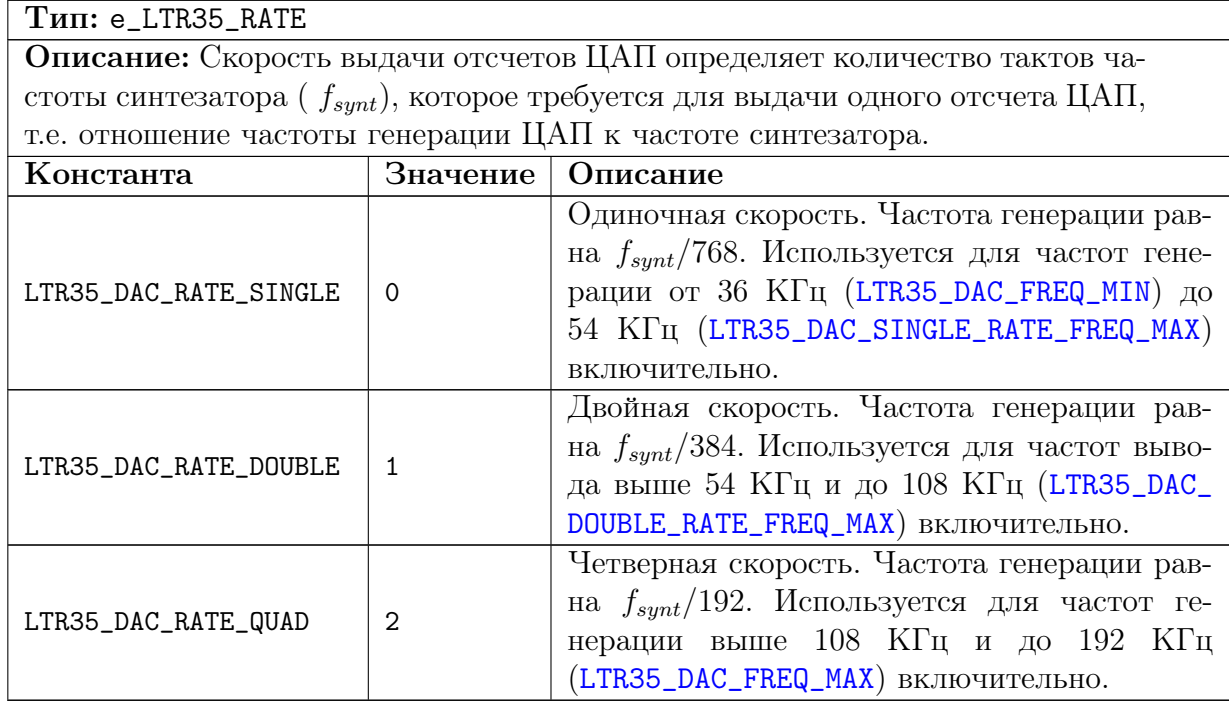

# <span id="page-27-3"></span><span id="page-27-2"></span><span id="page-27-1"></span>4.1.11 Режим синхронного ввода

<span id="page-27-7"></span><span id="page-27-6"></span><span id="page-27-5"></span>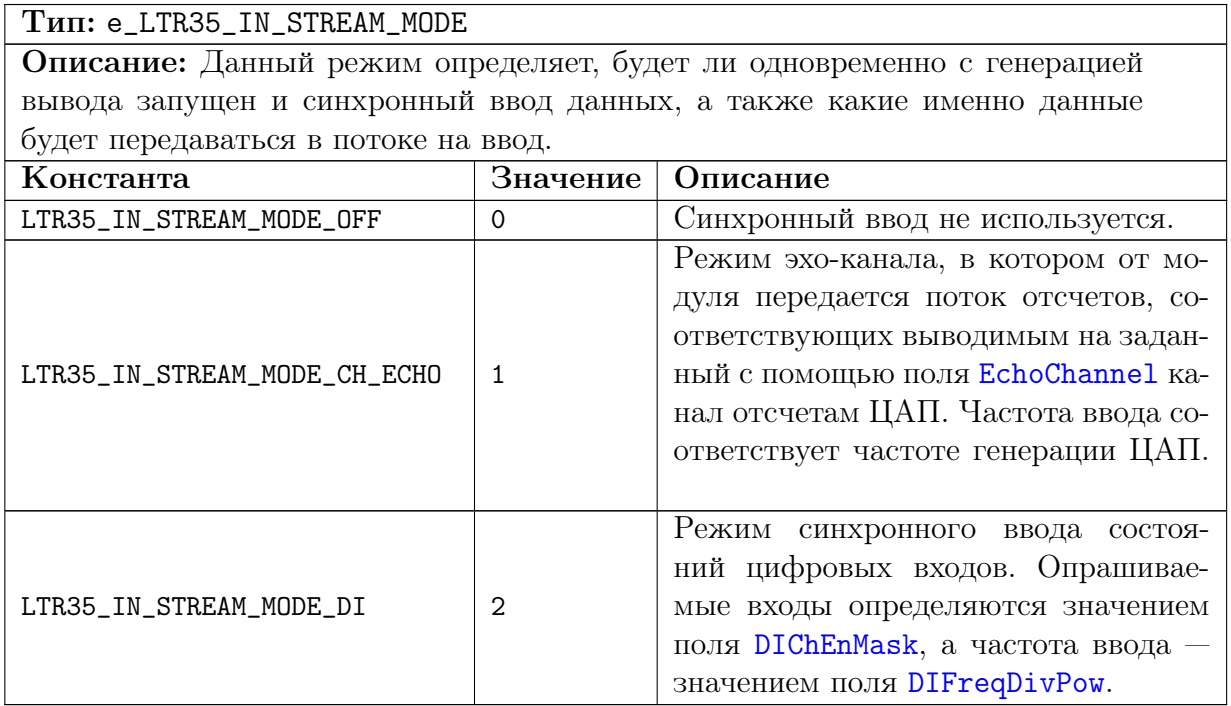

# <span id="page-28-0"></span>4.1.12 Флаги задания цифровых линий для синхронного ввода

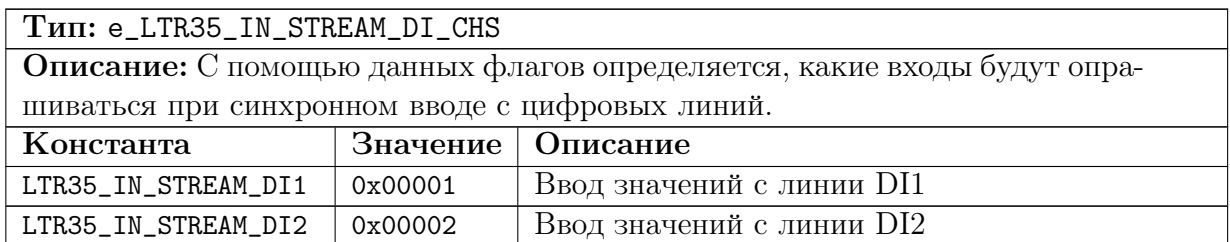

# <span id="page-28-1"></span>4.1.13 Режим синхронизации старта генерации модулей

<span id="page-28-3"></span><span id="page-28-2"></span>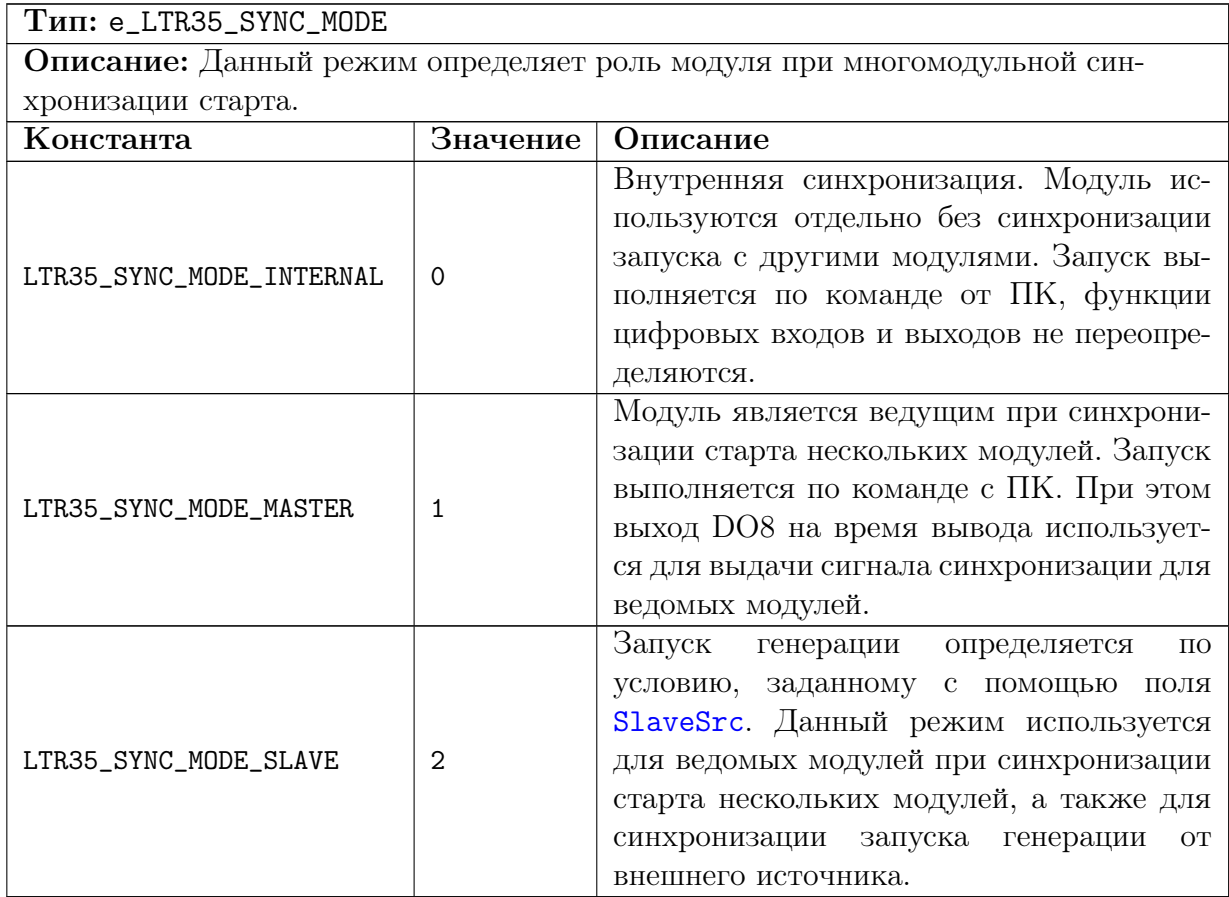

# <span id="page-29-0"></span>4.1.14 Условие запуска генерации для подчиненного модуля

<span id="page-29-3"></span>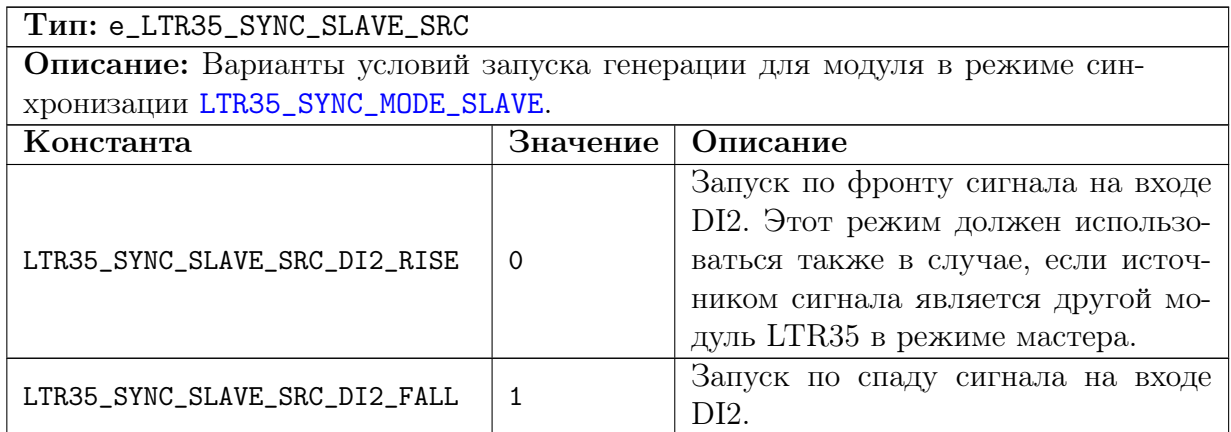

# <span id="page-29-1"></span>4.1.15 Флаги конфигурации модуля

<span id="page-29-5"></span>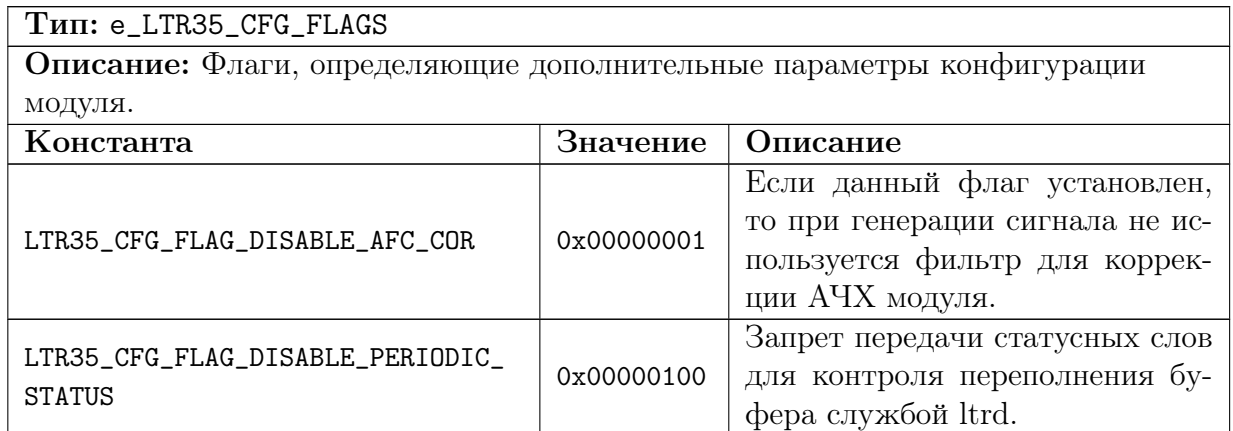

## <span id="page-29-4"></span><span id="page-29-2"></span>4.1.16 Флаги для записи во flash-память модуля

<span id="page-29-6"></span>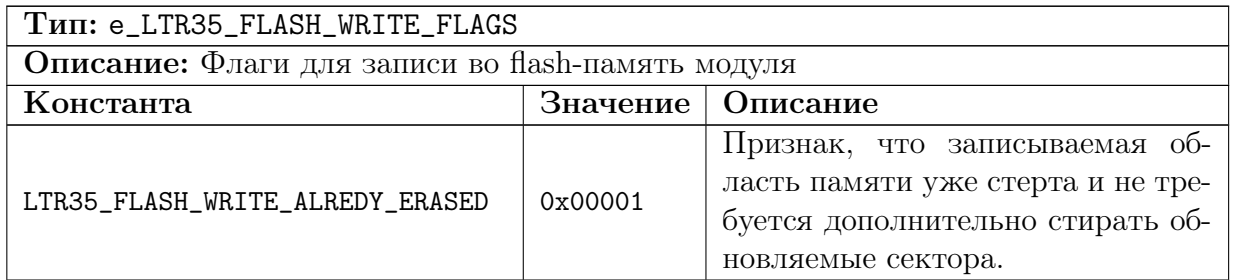

#### <span id="page-30-0"></span>Флаги состояния модуля  $4.1.17$

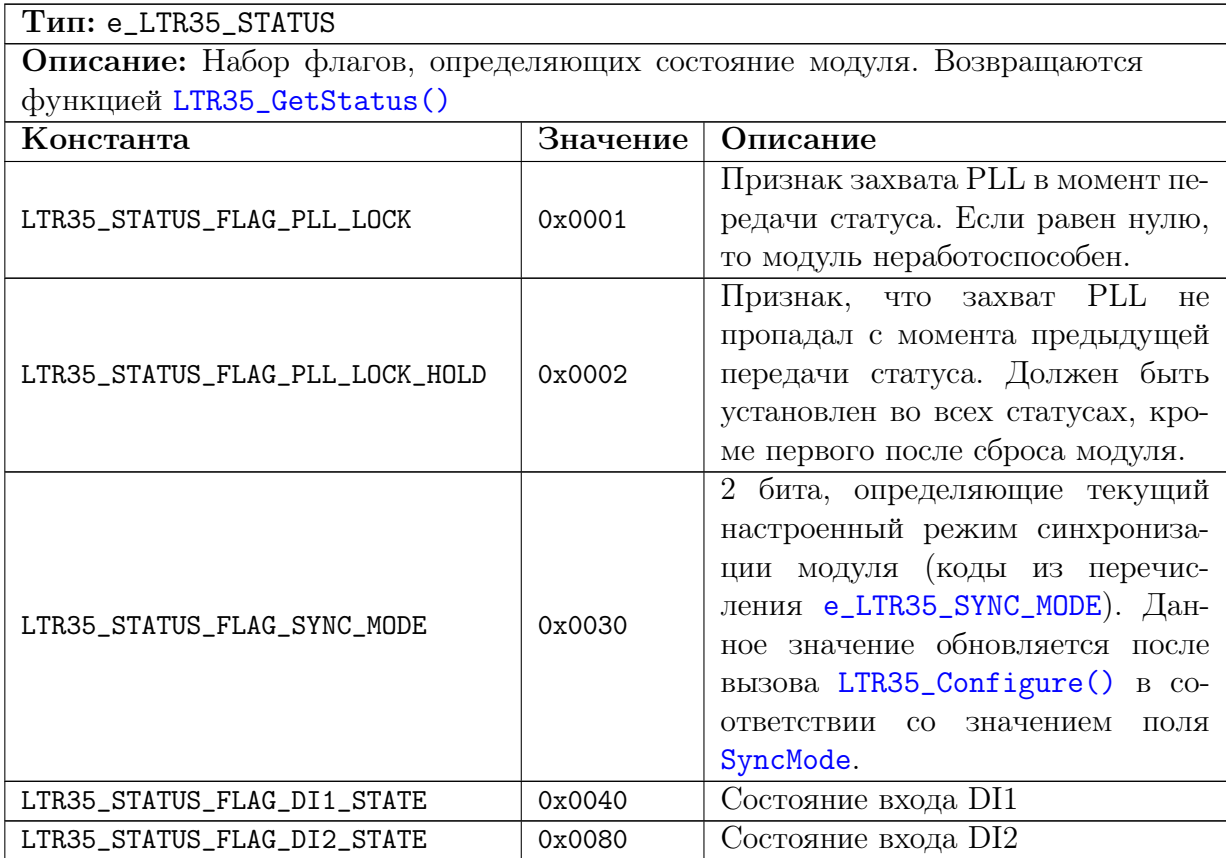

#### <span id="page-30-1"></span>Типы данных  $4.2$

#### <span id="page-30-2"></span> $4.2.1$ Калибровочные коэффициенты

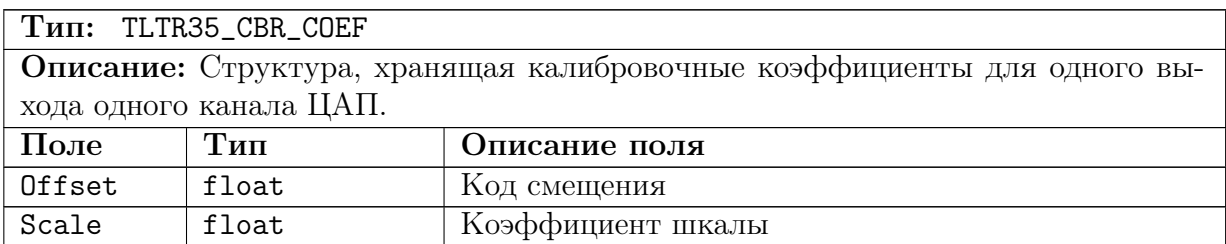

#### <span id="page-30-3"></span>Описание выхода ЦАП  $4.2.2$

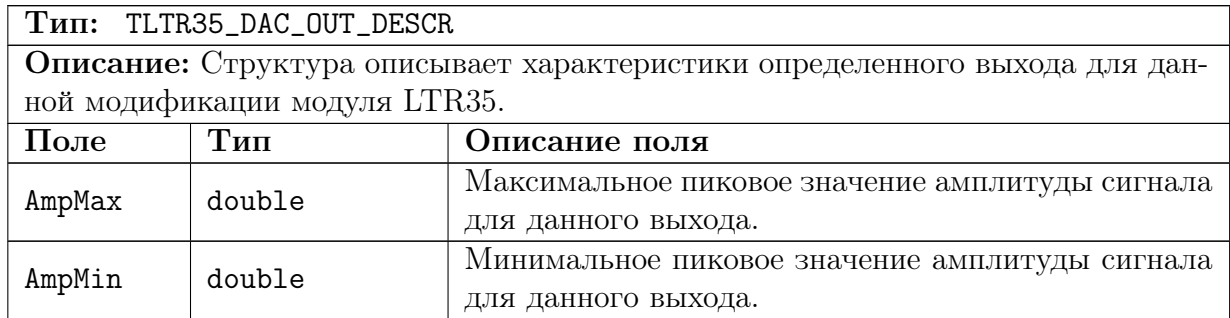

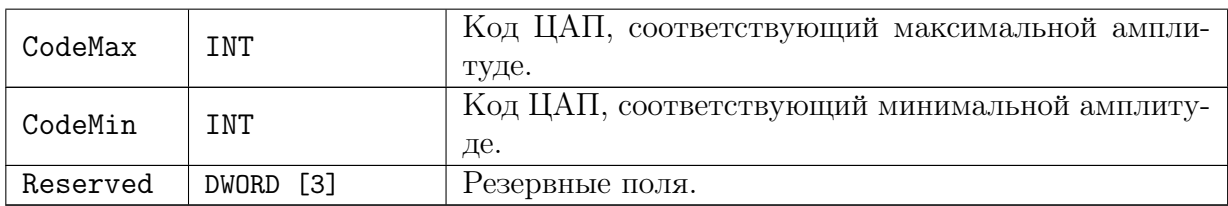

#### <span id="page-31-0"></span>Коэффициенты для калибровки АЧХ  $4.2.3$

<span id="page-31-4"></span>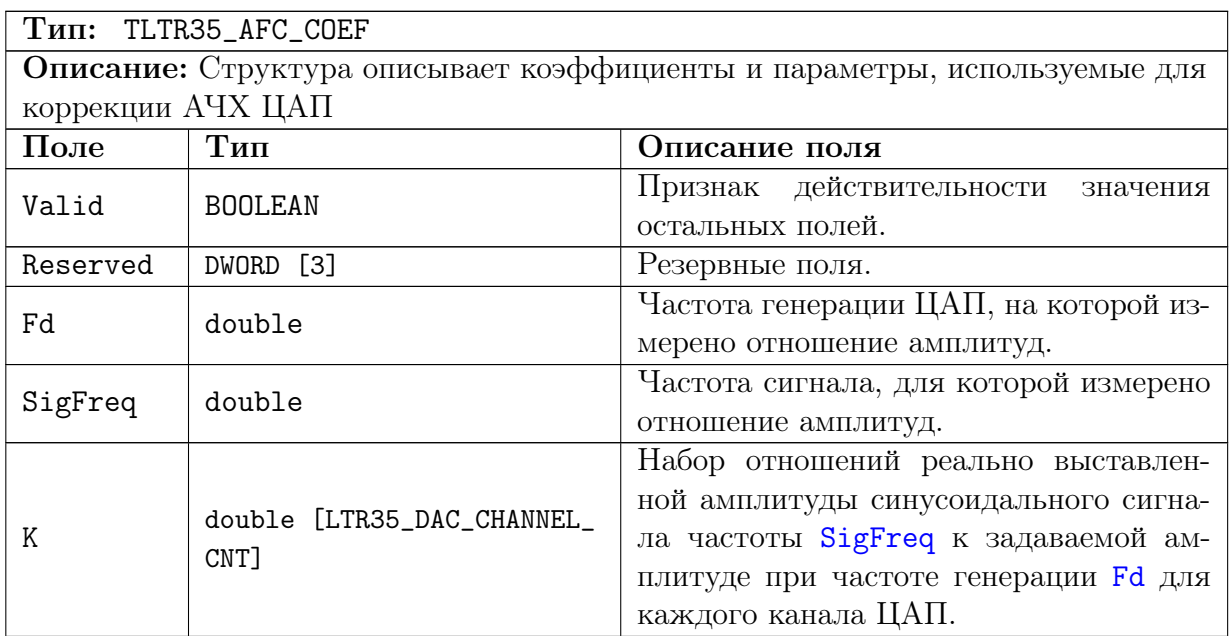

#### <span id="page-31-3"></span><span id="page-31-1"></span> $4.2.4$ Информация о модуле

<span id="page-31-2"></span>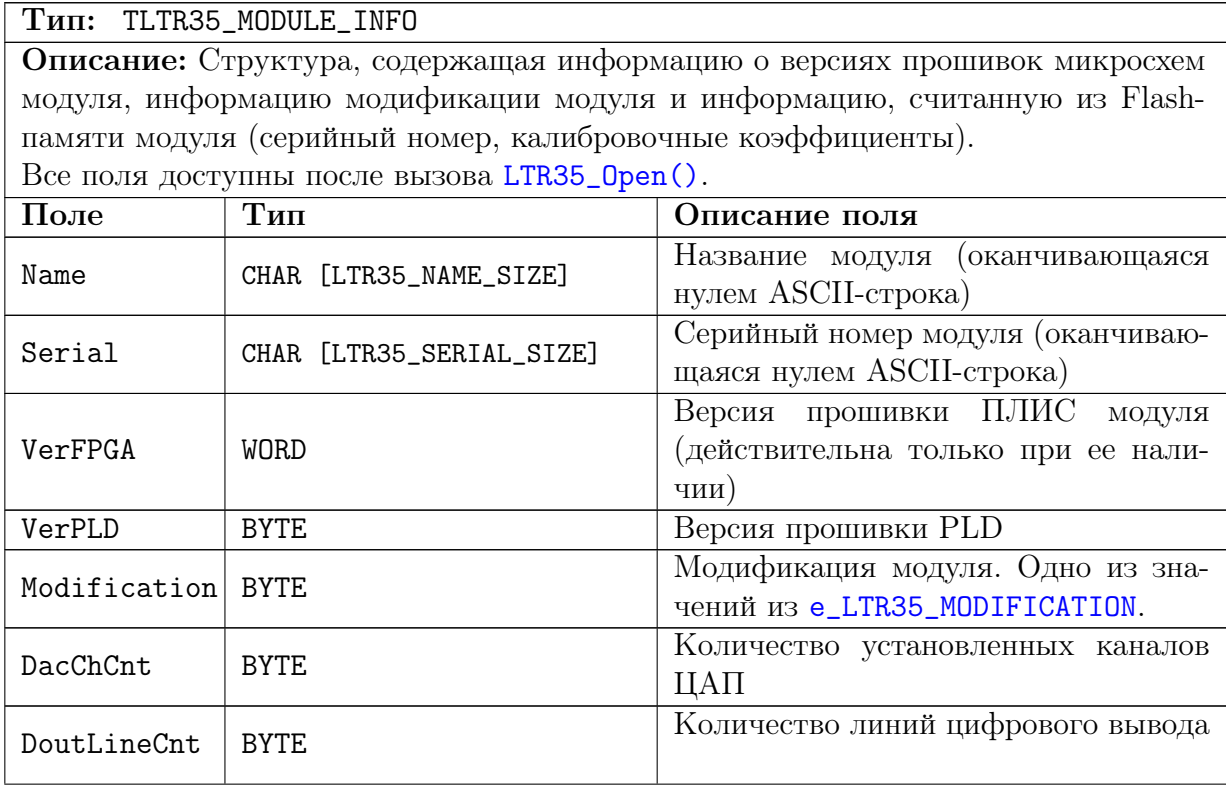

<span id="page-32-9"></span><span id="page-32-4"></span>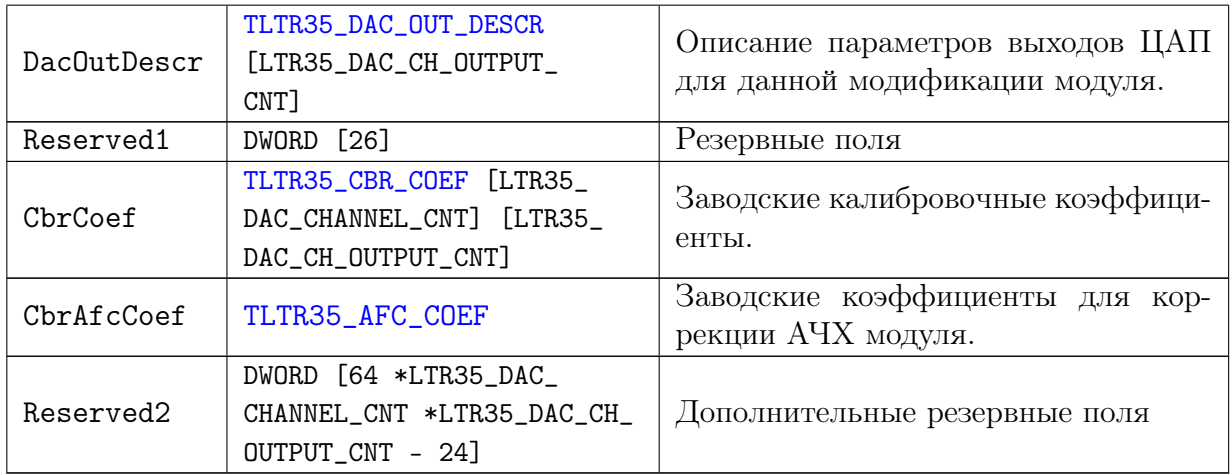

# <span id="page-32-10"></span><span id="page-32-0"></span>4.2.5 Настройки канала ЦАП

<span id="page-32-5"></span><span id="page-32-3"></span><span id="page-32-2"></span>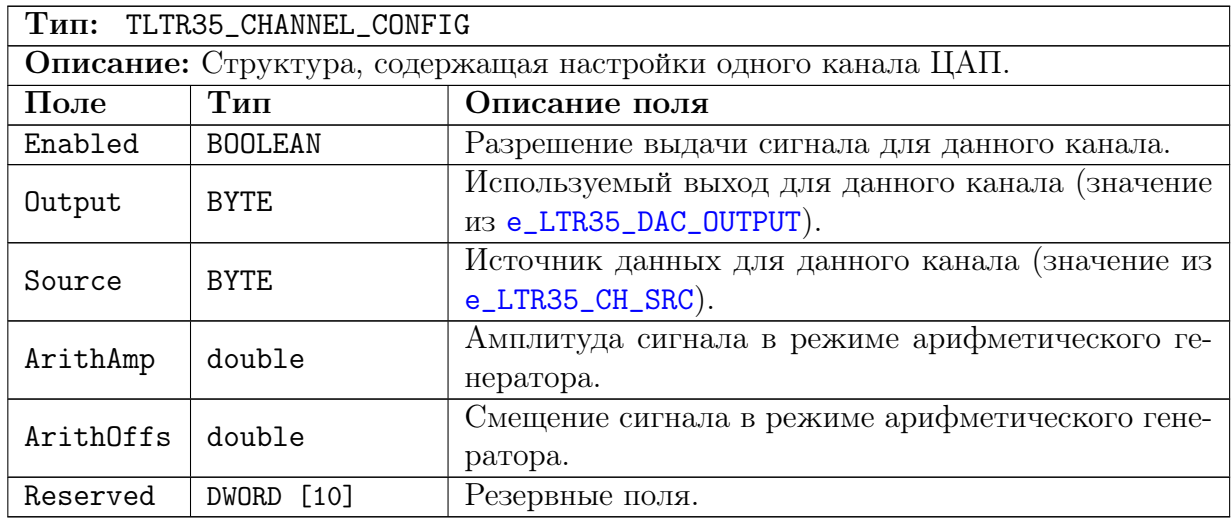

# <span id="page-32-8"></span><span id="page-32-7"></span><span id="page-32-1"></span>4.2.6 Значение фазы для арифметических генероторов

<span id="page-32-6"></span>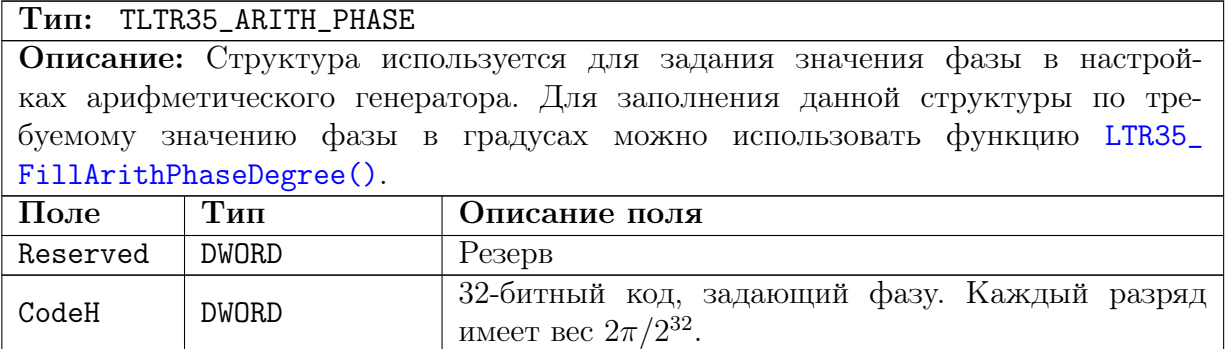

#### <span id="page-33-0"></span> $4.2.7$ Настройки арифметического генератора

<span id="page-33-4"></span><span id="page-33-3"></span>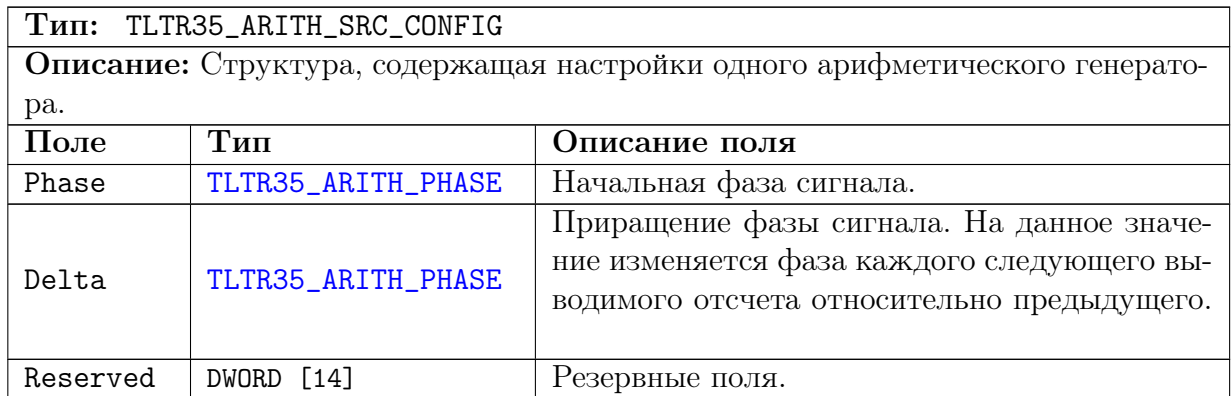

#### <span id="page-33-1"></span>4.2.8 Настройки синтезатора частоты

## THI: TLTR35\_FREQ\_SYNT\_CONFIG

Описание: Стркутура, содержащая коэффициенты, определяющие результирующую частоту на выходе синтезатора частоты.

Для получения входной частоты ЦАП из опорной частоты 30 МГц в модуле используется синтезатор. Полученная на выходе синтезатора частота определяется 3-мя коэффициентами, заданными в данной структуре, и рассчитывается по формуле  $f_{synt} = \frac{f_{in}*b}{r*2*a}$ , где  $f_{in} = 30$  МГц.

Отношение результирующей частоты генерации ЦАП к полученной частоте синтезатора определяется заданной с помощью поля DacRate скорости выдачи на ЦАП. Также частота с выхода синтезатора является базовой частотой для синхронного ввода с цифровых линий, как указано в описании настройки DIFreqDivPow.

Как правило пользователю не требуется заполнять эти параметры вручную. Для их заполнения используется функция LTR35\_FillOutFreq().

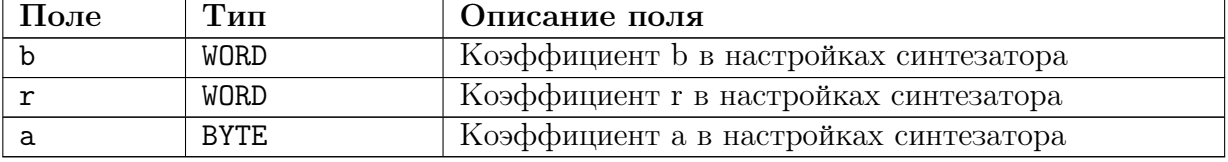

#### <span id="page-33-2"></span>4.2.9 Настройки синхронного ввода

<span id="page-33-6"></span><span id="page-33-5"></span>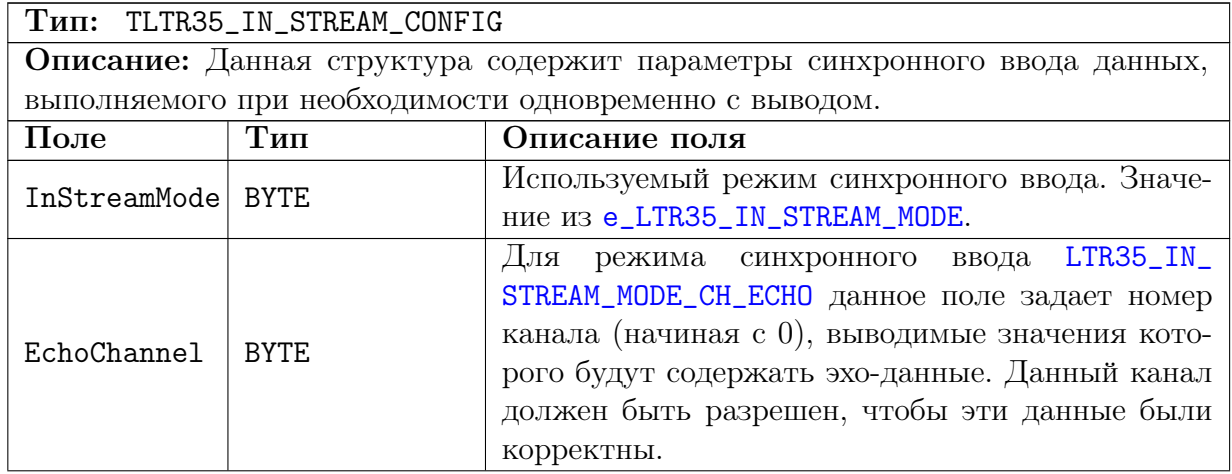

<span id="page-34-5"></span><span id="page-34-4"></span>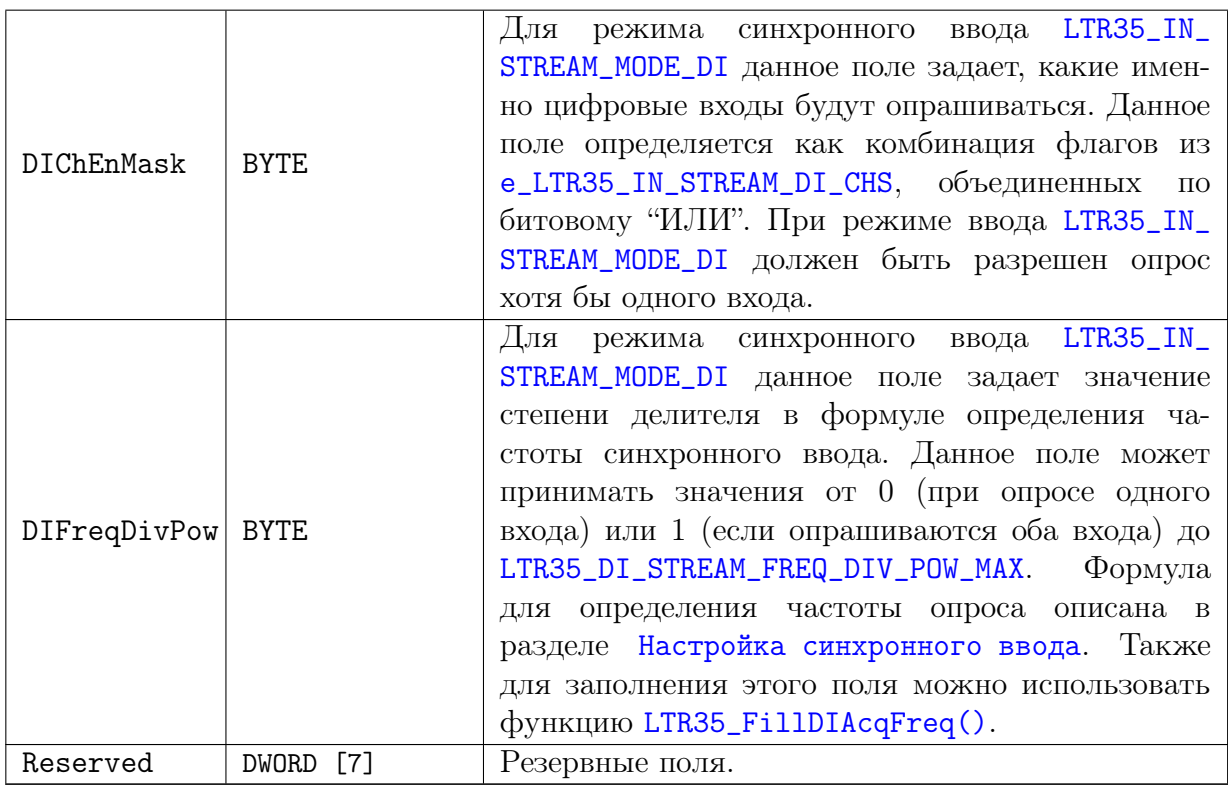

# <span id="page-34-0"></span>4.2.10 Настройки синхронизации старта

<span id="page-34-7"></span><span id="page-34-6"></span>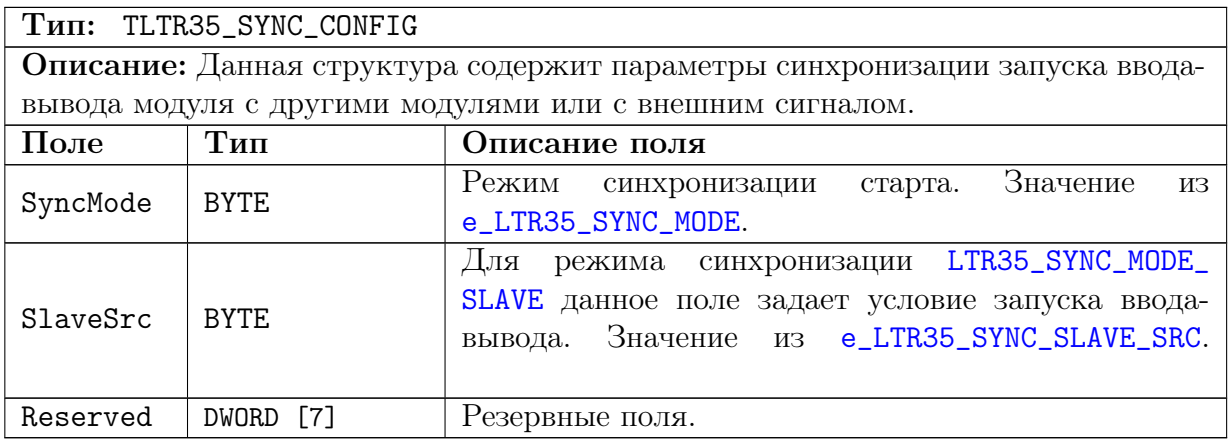

# <span id="page-34-1"></span>4.2.11 Настройки модуля

<span id="page-34-3"></span><span id="page-34-2"></span>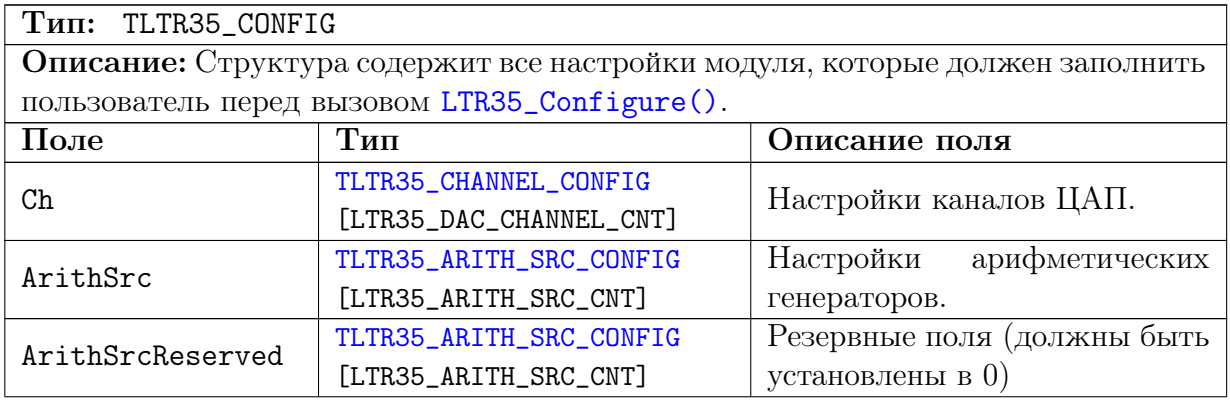

<span id="page-35-8"></span><span id="page-35-5"></span><span id="page-35-4"></span><span id="page-35-3"></span><span id="page-35-1"></span>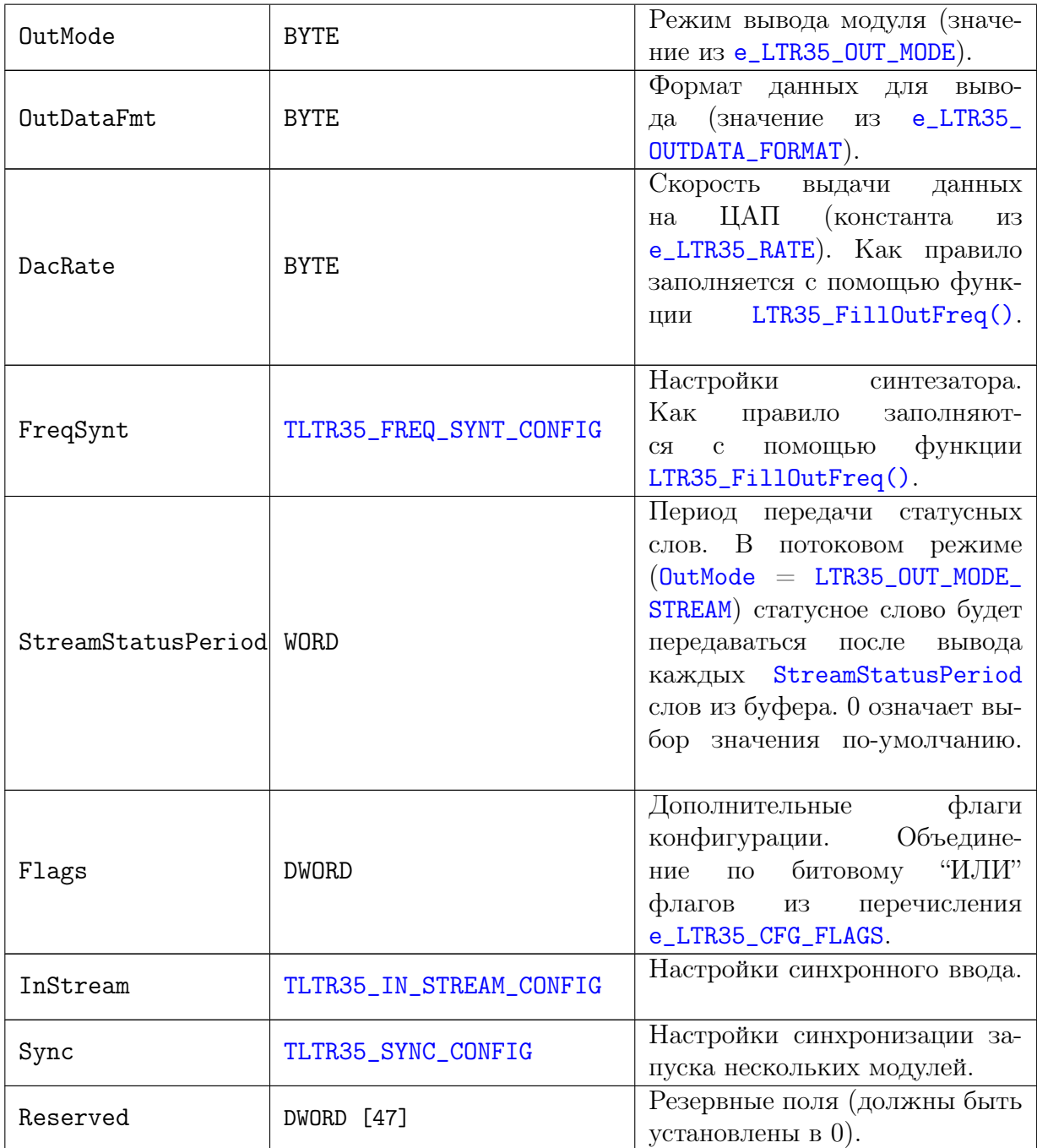

# <span id="page-35-7"></span><span id="page-35-6"></span><span id="page-35-2"></span><span id="page-35-0"></span>4.2.12 Параметры текущего состояния модуля

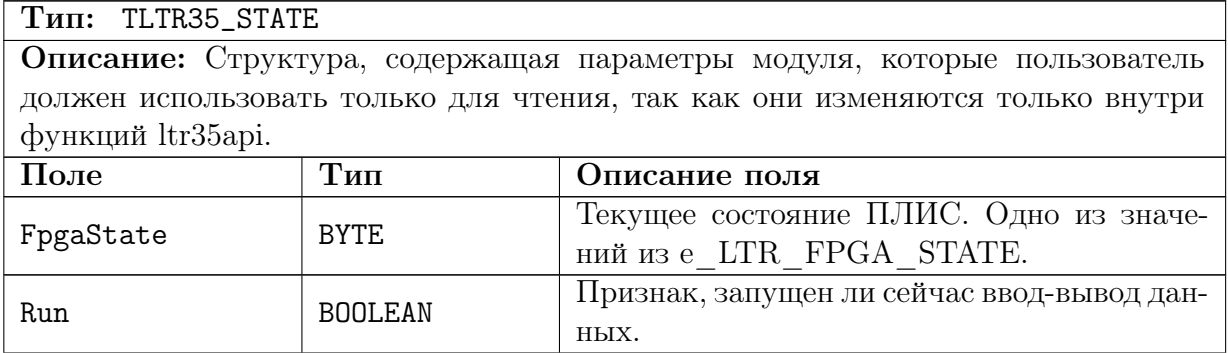

<span id="page-36-4"></span><span id="page-36-3"></span><span id="page-36-2"></span><span id="page-36-1"></span><span id="page-36-0"></span>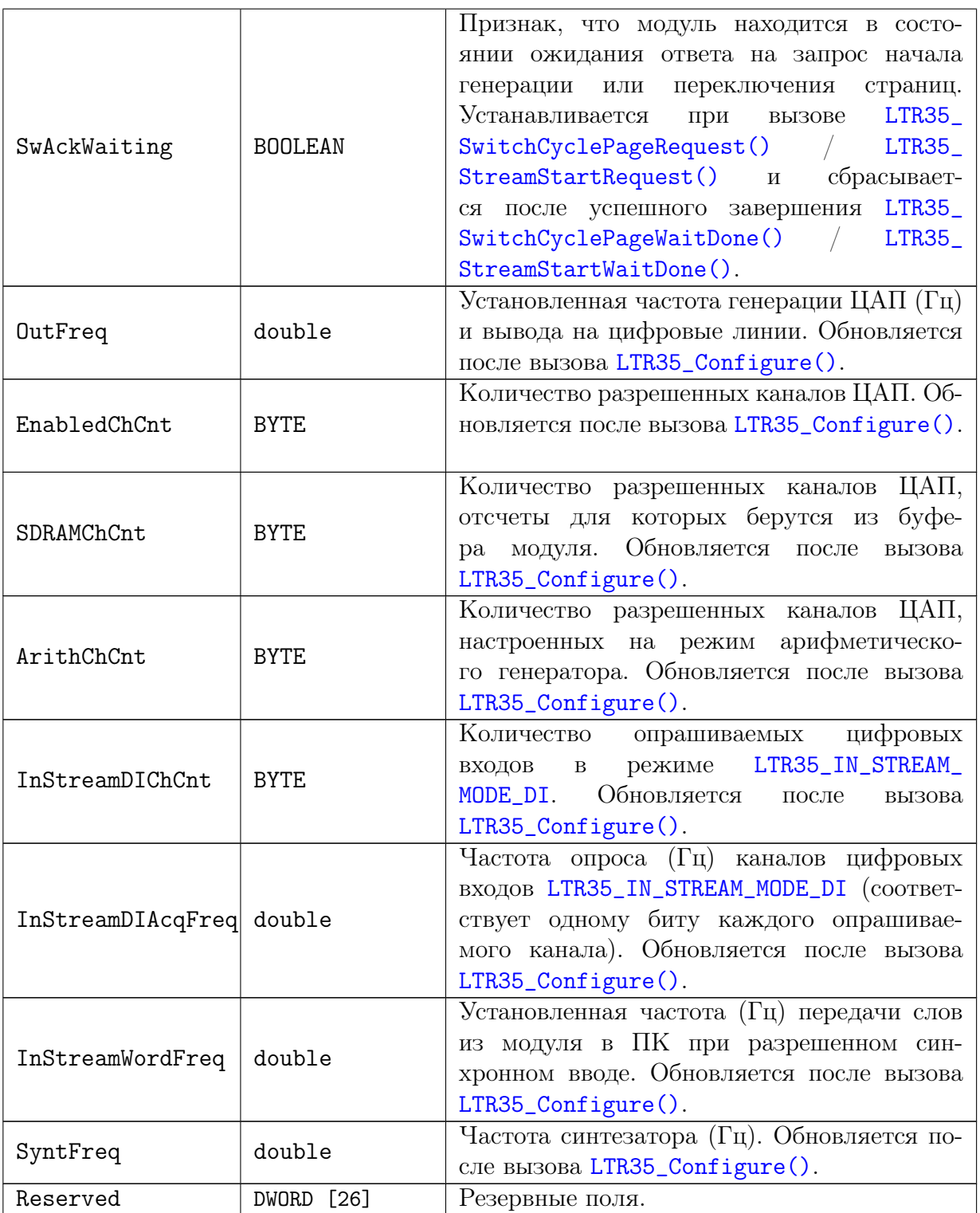

#### <span id="page-37-0"></span> $4.2.13$ Управляющая структура модуля

![](_page_37_Picture_50.jpeg)

#### <span id="page-37-6"></span><span id="page-37-5"></span><span id="page-37-4"></span><span id="page-37-1"></span>4.3 Функции

#### <span id="page-37-2"></span>Функции инициализации и работы с соединением с моду- $4.3.1$ лем

## <span id="page-37-3"></span>4.3.1.1 Инициализация описателя модуля

Формат: INT LTR35\_Init (TLTR35 \*hnd)

### Описание:

Функция инициализирует поля структуры описателя модуля значениями поумолчанию. Эта функция должна вызываться для каждой структуры TLTR35 перед вызовом остальных функций.

## Параметры:

 $\text{hnd} -$ Описатель модуля

## Возвращаемое значение:

### <span id="page-38-0"></span>4.3.1.2 Открытие соединения с модулем

Формат: INT LTR35\_Open (TLTR35 \*hnd, DWORD ltrd\_addr, WORD ltrd\_port, const CHAR \*csn, WORD slot)

#### Описание:

Функция устанавливает соединение с модулем в соответствии с переданными параметрами, проверяет наличие модуля и считывает информацию о нем. Должна быть вызвана перед работой с модулем. После завершения работы необходимо закрыть соединение с помощью LTR35\_Close().

В случае возникновения некритических ошибок, функция может вернуть код ошибки, но оставить соединение открытым, но не в полностью рабочем состоянии. Проверить, осталось ли соединение открытым, можно с помощью  $LTR35_Is0pened()$ .

### Параметры:

 $\text{Ind}$  — Описатель модуля

**ltrd**  $\alpha$ **ddr** - IP-адрес машины, на которой запущена служба ltrd, в 32-битном формате (описан в разделе "Формат задания IP-адресов" руководства для библиотеки ltrapi). Если служба ltrd запущена на той же машине, что и программа, вызывающая данную функцию, то в качестве адреса можно передать LTRD ADDR DEFAULT.

**ltrd** port  $-$  TCP-порт для подключения к службе ltrd. По умолчанию используeтся LTRD PORT DEFAULT.

 $\textbf{csn} - \text{Cepn\ddot{a}}$ ный номер крейта, в котором находится интересующий модуль. Представляет собой оканчивающуюся нулем ASCII-строку. Для соединения с первым найденным крейтом можно передать пустую строку или нулевой указатель.

slot — Номер слота крейта, в котором установлен интересующий модуль. Значение OT LTR CC CHNUM MODULE1 AO LTR CC CHNUM MODULE16.

#### Возвращаемое значение:

Код ошибки.

#### <span id="page-38-1"></span> $4.3.1.3$ Закрытие соединения с модулем

#### **Формат: INT LTR35 Close (TLTR35 \*hnd)**

#### Описание:

Функция закрывает ранее открытое с помощью LTR35 Open () соединение. Должна вызываться после завершения работы с модулем. При любом возвращенном значении после вызова этой функции соответствующий описатель уже нельзя использовать для работы с модулем без открытия нового соединения.

#### Параметры:

 $\text{Ind}$  — Описатель модуля

#### Возвращаемое значение:

Кол ошибки

#### <span id="page-39-0"></span>4.3.1.4 Проверка, открыто ли соединение с модулем

![](_page_39_Picture_135.jpeg)

#### Описание:

Функция проверяет, открыто ли в данный момент соединение с модулем. Если соединение открыто, функция возвращает LTR\_OK, если закрыто — код ошибки LTR\_ERROR\_CHANNEL\_CLOSED.

Параметры: hnd — Описатель модуля

Возвращаемое значение:

Код ошибки (LTR\_OK, если соединение установлено)

## <span id="page-39-1"></span>4.3.2 Функции для изменения настроек модуля

### <span id="page-39-2"></span>4.3.2.1 Подбор коэффициентов для получения заданной частоты генерации ЦАП и цифрового вывода

Формат: INT LTR35\_FillOutFreq (TLTR35\_CONFIG \*cfg, double freq, double \*fnd\_freq)

### Описание:

Функция подбирает нужные настройки (параметры синтезатора из [FreqSynt](#page-35-3) и значение поля [DacRate](#page-35-4)), чтобы результирующая частота генерации ЦАП и цифрового вывода была наиболее близка к указанной пользователем.

#### Параметры:

 $cfg - C$ труктура с настройками модуля, поля которой будут изменены, чтобы полученная частота преобразования ЦАП была наиболее близка к заданной. Поля, не влияющие на частоту преобразования ЦАП, будут оставлены без изменений.

freq — Требуемая частота преобразования ЦАП в Гц.

fnd freq — В данной переменной возвращается реально полученная частота генерации ЦАП в Гц, соответствующая подобранным параметрам. Может быть передан нулевой указатель, если это значение не интересует.

### Возвращаемое значение:

### <span id="page-40-0"></span>4.3.2.2 Подбор степени делителя частоты ввода с цифровых линий

Формат: INT LTR35\_FillDIAcqFreq (TLTR35\_CONFIG \*cfg, double freq, double \*fnd\_freq)

#### Описание:

Функция подбирает значение поля DIFreqDivPow так, чтобы полученная частота опроса цифровых входов была наиболее близкой к заданной пользователю.

Перед вызовом данной функции уже должны быть заполнены настройки синтезатора (явным заданием значений в поле FreqSynt или с помощью LTR35\_FillOutFreq()), а также значения полей InStreamMode и DIChEnMask.

#### Параметры:

- $\text{cfg}-\text{C}$ труктура с настройками модуля, в которой должны быть уже заполнены указанные в описании функции поля и в которую будет записано полученное значение поля DIFreqDivPow в случае успешного завершения функции.
- ${\bf freq}$  Требуемая частота опроса синхронных входов в Гц.
- $\mathbf{fnd}$   $\mathbf{freq}$  В данной переменной возвращается реально полученная частота опроса цифровых линий, соответствующая подобранным параметрам. Может быть передан нулевой указатель, если это значение не интересует.

Возвращаемое значение: Код ошибки.

#### <span id="page-40-1"></span> $4.3.2.3$ Подбор кода арифметической фазы по значению в градусах.

Формат: INT LTR35\_FillArithPhaseDegree (TLTR35\_ARITH\_PHASE \*phase\_code, double degree, double \*res\_degree)

#### Описание:

Функция принимает значение фазы в градусах и подбирает значение кода, задающего фазу арифметического генератора, чтобы полученное значение фазы было наиболее близко к заданному.

### Параметры:

- phase  $code C$ труктура настроек фазы, которая будет заполненна нужными значениями при успешном выполнении функции.
- **degree** Требуемая фаза в градусах. Может принимать значения от 0 (включая) до 360 (не включая) градусов.
- $res$  degree В данной переменной возвращается реально полученное значение фазы в градусах. Может быть передан нулевой указатель, если это значение не интересует.

#### Возвращаемое значение: Код ошибки.

#### <span id="page-41-0"></span> $4,3,2,4$ Запись настроек в модуль

Формат: INT LTR35\_Configure (TLTR35 \*hnd)

#### Описание:

Функция передает настройки, соответствующие значением полейструктуры конфигурации из поля Cfg описателя модуля, в сам модуль. Должна вызываться перед началом передачи данных в модуль.

Параметры:  $\text{hnd} -$ Описатель модуля

Возвращаемое значение:

Код ошибки.

#### <span id="page-41-1"></span>4.3.3 Функции для управления выдачей данных

#### <span id="page-41-2"></span>Передача данных ЦАП и цифровых выходов в модуль  $4.3.3.1$

**PODMAT: INT LTR35 Send (TLTR35 \*hnd, const DWORD \*data, DWORD size,** DWORD timeout)

#### Описание:

Функция передает данные для вывода в модуль. Данные должны быть в специальном формате. Подготовить данные в нужном формате можно с помощью функций LTR35\_PrepareDacData() или LTR35\_PrepareData().

Завершение функции означает только то, что данные записаны в буфер канала обмена со службой ltrd. Данные могут дойти до самого модуля и быть выведены позже.

Если места в буфере нет, то функция будет ожидать освобождения. Выход из функции осуществляется либо когда все данные будут записаны в буфер, либо когда истечет указанный таймаут.

#### Параметры:

 $\text{hnd}$  – Описатель модуля.

 $data$  – Массив со словами, которые необходимо передать модулю.

 $size -$  Количество передаваемых 32-битных слов.

 $timeout$  – Таймаут на выполнение функции в мс.

#### Возвращаемое значение:

Значение меньше 0 соответствует коду ошибки. Значение больше или равное нулю — количество записанных слов.

#### <span id="page-42-0"></span> $4.3.3.2$ Подготовка данных для передачи в модуль

Формат: INT LTR35\_PrepareData (TLTR35 \*hnd, const double \*dac\_data, DWORD \*dac\_size, const DWORD \*dout\_data, DWORD \*dout\_size, DWORD flags, DWORD \*result, DWORD \*snd\_size)

#### Описание:

Функция принимает отсчеты ЦАП и цифровых линий и на основе этих данных формирует слова специального формата для дальнейшей передачи в модуль с помощью LTR35\_Send().

Данные от ЦАП принимаются в следующем порядке: 1-ый отсчет первого разрешенного канала с источником из буфера модуля, затем 1-ый отсчет второго такого канала и т.д., затем по второму отсчету каждого канала и т.д. Количество данных ЦАП на входе должно быть кратно количеству разрешенных каналов с источни-КОМ LTR35 CH SRC SDRAM (ПОЛЕ SDRAMChCnt структуры состояния модуля State). Данные для ЦАП могут быть либо в кодах ЦАП, либо в Вольтах (если передан флаг e\_LTR35\_PREP\_FLAGS). При этом калибровки применяются всегда аппаратно внутри модуля.

Также функция принимает данные цифровых линий — младшие биты соответствуют значениям цифровых линий, которые могут быть объединены по битовому "ИЛИ" с флагами из е LTR35 DOUTS WORD FLAGS. На каждые SDRAMChCnt отсчетов ЦАП в выходной буфер помещается одно слово цифровых линий.

Формат выходных слов и количество слов на отсчет определяется заданным форматом передаваемых данных. Функция завершает работу как только закончится один из входных массивов или место в выходном буфере.

#### Параметры:

 $\text{hnd} -$ Описатель модуля.

- dac data Массив отсчетов ЦАП. Может быть передан нулевой указатель, если используются только вывод на цифровые линии.
- $\alpha$  size На входе задает количество отсчетов в массиве dac data, на выходе возвращает, сколько отсчетов было реально записано в выходной массив.
- dout data Массив значений для вывода на цифровые линии. Может быть передан нулевой указатель, если используются только данные ЦАП.

**dout**  $size$  - На входе задает количество значений в массиве dout data, на выходе возвращает, сколько значений было реально записано в выходной массив.

flags — Набор флагов из e\_LTR35\_PREP\_FLAGS.

**result** - Результирующий массив в специальном формате для передачи в модуль.

snd size – На входе задает размер массива result, на выходе возвращает, сколько всего 32-битных слов было записано в массив result в ходе выполнения функции.

#### Возвращаемое значение:

#### <span id="page-43-0"></span>Подготовка данных ЦАП для передачи в модуль  $4.3.3.3$

Формат: INT LTR35\_PrepareDacData (TLTR35 \*hnd, const double \*dac\_data, DWORD size, DWORD flags, DWORD \*result, DWORD \*snd\_size)

### Описание:

Данная функция является упрощенным вариантом LTR35\_PrepareData(), но подготавливает только данные ЦАП (без поддержки вывода на цифровые выходы). Выходной массив должен быть обязательно достаточного размера для записи слов, соответствующих всем переданным отсчетом ЦАП.

#### Параметры:

 $\text{hnd} -$ Описатель модуля.

- $\alpha$  data Массив отсчетов ЦАП. Формат аналогичен LTR35\_PrepareData().
- $size -$  Количество отсчетов в массиве dac data. Значение должно быть кратно SDRAMChCnt.

flags — Набор флагов из e\_LTR35\_PREP\_FLAGS

- **result** Результирующий массив в специальном формате для передачи в модуль. Массив должен быть размером не меньше  $n*size$ , где  $n = 1$  или 2 в зависимости от формата передаваемых данных.
- snd size Если не нулевой указатель, то в данной переменной возвращается КОЛИЧЕСТВО ПОДГОТОВЛЕННЫХ СЛОВ ДЛЯ ПЕРЕДАЧИ В МОДУЛЬ.

Возвращаемое значение: Код ошибки.

#### <span id="page-44-0"></span>4.3.3.4 Смена страницы вывода в режиме циклического автогенератора

Формат: INT LTR35\_SwitchCyclePage (TLTR35 \*hnd, DWORD flags, DWORD tout)

#### Описание:

При вызове данной функции начинается циклическая выдача данных с ранее загруженной страницы буфера модуля. Перед вызовом выводимые данные должны быть загружены с помощью LTR35\_Send().

При успешном завершении функции для записи становится доступна следующая страница.

Функция лоступна только в режиме пиклического автогенератора (OutMode = LTR35\_OUT\_MODE\_CYCLE).

Если при вызове этой функции выдача данных еще не была запущена (первый вызов после LTR35 Configure () или LTR35 Stop(), то по вызову функции будет запущена выдача отсчетов, записанных до этого в первую страницу циклического буфера.

Если при вызове уже идет вывод циклической страницы, то при выводе последнего отсчета с этой страницы происходит смена страниц, т.е. модуль начинает выводить данные, соответствующие загруженной до этого страницы, а ранее выводимая страница становится доступна для записи новых данных.

Функция возвращает управления после получения подтверждения смены страницы. Так как для этого все ранее записанные данные должны быть переданы в модуль и кроме того, если уже идет выдача данных, то она должна дойти до последнего отсчета из выдаваемой страницы, то время ответа может быть значительным. Именно поэтому таймаут задается вручную через параметр функции.

#### Параметры:

 $\text{Ind}$  — Описатель модуля.

 $\text{flags} - \Phi$ лаги (резерв — должен передаваться 0).

 $\text{tout}$  - Таймаут в мс на время выполнения функции (на время ожидания ответа о завершении смены страницы).

#### Возвращаемое значение:

Код ошибки.

#### <span id="page-44-1"></span> $4.3.3.5$ Запрос смены страницы вывода в режиме циклического автогенера-**TODA**

Формат: INT LTR35\_SwitchCyclePageRequest (TLTR35 \*hnd, DWORD flags)

#### Описание:

Функция аналогична LTR35\_SwitchCyclePage(), но не дожидается ответа от модуля о том, что смена страниц завершилась. Ожидание завершения смены страниц выполняется с помощью функции LTR35\_SwitchCyclePageWaitDone().

#### Параметры:

 $\text{hnd} -$ Описатель модуля.

**flags** — Флаги (резерв — должен передаваться 0).

#### Возвращаемое значение:

## <span id="page-45-0"></span>4.3.3.6 Ожидание завершения смены страницы в режиме циклического автогенератора

Формат: INT LTR35\_SwitchCyclePageWaitDone (TLTR35 \*hnd, DWORD tout)

## Описание:

Данная функция ожидает возвращения подтверждения от модуля об успешной смене страниц после вызова [LTR35\\_SwitchCyclePageRequest\(\)](#page-44-1).

Если подтверждение смены страницы успешно принято, то данная функция вернет LTR\_OK.

Если же ответа дождаться не удалось, то функция вернет ошибку LTR\_ERROR\_OP\_DONE\_WAIT\_TOUT. В этом случае данную функции можно вызывать повторно для продолжения ожидания, либо вызвать [LTR35\\_Stop\(\)](#page-47-0) для отмены смены страницы и останова вывода.

#### Параметры:

hnd — Описатель модуля.

 $\text{tout} - \text{Maxcumath}$ ное время ожидания подтверждения.

#### Возвращаемое значение:

[Код ошибки](#page-23-0).

#### <span id="page-45-1"></span>4.3.3.7 Запуск ввода-вывода в потоковом режиме

Формат: INT LTR35\_StreamStart (TLTR35 \*hnd, DWORD flags)

#### Описание:

При вызове данной функции начинается выдача данных на ЦАП в потоковом  $p$ ежиме ([OutMode](#page-35-1) = [LTR35\\_OUT\\_MODE\\_STREAM](#page-25-6)).

При этом для реализации непрерывного вывода часть данных уже должна быть предзагружена в буфер модуля с помощью [LTR35\\_Send\(\)](#page-41-2).

#### Параметры:

 $hnd$  — Описатель модуля.

 $\text{flags} - \Phi$ лаги (резерв — должен передаваться 0).

#### Возвращаемое значение:

#### <span id="page-46-0"></span>4.3.3.8 Запрос на запуск ввода-вывода в потоковом режиме

Формат: INT LTR35\_StreamStartRequest (TLTR35 \*hnd, DWORD flags)

#### Описание:

Функция аналогична [LTR35\\_StreamStart\(\)](#page-45-1), но не дожидается ответа от модуля о том, что запуск произошел. Ожидание запуска выполняется с помощью функции LTR35 StreamStartWaitDone().

Использование такого разделения удобно в частности для запуска ведомого модуля ([LTR35\\_SYNC\\_MODE\\_SLAVE](#page-28-3)), так как в этом случае между посылкой команды запуска с помощью [LTR35\\_StreamStartRequest\(\)](#page-46-0) и до собственно осуществления запуска по внешнему условию синхронизации (после чего только и вернет модуль ответ) может пройти значительное время.

#### Параметры:

 $hnd$  — Описатель модуля.

 $\text{flags} - \Phi$ лаги (резерв — должен передаваться 0).

#### Возвращаемое значение:

[Код ошибки](#page-23-0).

#### <span id="page-46-1"></span>4.3.3.9 Ожидание запуска ввода-вывода в потоковом режиме

Формат: INT LTR35\_StreamStartWaitDone (TLTR35 \*hnd, DWORD tout)

#### Описание:

Данная функция ожидает возвращения подтверждения от модуля об успешном запуске ввода-вывода после вызова [LTR35\\_StreamStartRequest\(\)](#page-46-0).

Если подтверждение запуска успешно принято, то данная функция вернет LTR\_OK.

Если же ответа дождаться не удалось, то функция вернет ошибку LTR\_ERROR\_OP\_DONE\_WAIT\_TOUT. В этом случае данную функции можно вызывать повторно для продолжения ожидания, либо вызвать [LTR35\\_Stop\(\)](#page-47-0) для отмены запуска ввода-вывода.

#### Параметры:

 $hnd$  — Описатель модуля.

tout — Максимальное время ожидания подтверждения.

## Возвращаемое значение:

#### <span id="page-47-0"></span>4.3.3.10 Останов выдачи данных

Формат: INT LTR35\_Stop (TLTR35 \*hnd, DWORD flags)

#### Описание:

Функция завершает выдачу данных на ЦАП и/или цифровые выхода как в потоковом режиме, так и в режиме циклического автогенератора, останавливает каналы в режиме арифметического генератора, а также останавливает синхронный ввод данных.

При этом следует учесть, что в потоковом режиме, если сильно заполнен буфер ltrd, то команда дойдет до модуля только после того, как все слова данных из буфера будут переданы в модуль, поэтому в этом случае время выполнения может быть значительное.

Для этого случая сделана функция [LTR35\\_StopWithTout\(\)](#page-47-1), в которой явно можно указать время ожидания ответа на команду останова.

#### Параметры:

hnd — Описатель модуля.

 $\text{flags} - \Phi$ лаги (резерв — должен передаваться 0).

## Возвращаемое значение:

[Код ошибки](#page-23-0).

#### <span id="page-47-1"></span>4.3.3.11 Останов выдачи данных с заданным временем ожидания ответа

## Формат: INT LTR35\_StopWithTout (TLTR35 \*hnd, DWORD flags, DWORD tout)

#### Описание:

Функция аналогична [LTR35\\_Stop\(\)](#page-47-0) за исключением того, что время ожидания ответа можно задать явно в мс. Служит для случая, если время ответа может быть существенно больше стандартного времени ответа на команду (например, в потоковом режиме, если буфер ltrd заполнен данными на передачу).

#### Параметры:

hnd — Описатель модуля.

 $\text{flags} - \Phi$ лаги (резерв — должен передаваться 0).

tout — Время ожидания ответа в мс

#### Возвращаемое значение:

#### <span id="page-48-0"></span>4.3.3.12 Изменение частоты для арифметического генератора

Формат: INT LTR35\_SetArithSrcDelta (TLTR35 \*hnd, BYTE gen\_num, const TLTR35\_ARITH\_PHASE \*delta)

### Описание:

Функция позволяет изменить частоту арифметического генератора при уже запущенной выдаче данных без ее останова и повторного вызова [LTR35\\_Configure\(\)](#page-41-0).

При этом частота задается также как и при настройке с помощью значения приращения фазы на каждый выводимый отсчет. При успешном выполнении функции соответствующим образом обновляется поле [Delta](#page-33-4) настроек соответствующего арифметического генератора.

#### Параметры:

 $hnd$  — Описатель модуля.

**gen**  $num$  — Номер арифметического генератора (от 0 до [LTR35\\_ARITH\\_SRC\\_CNT](#page-21-4)-1).

delta — Новое значение приращения фазы на период вывода на ЦАП.

#### Возвращаемое значение:

[Код ошибки](#page-23-0).

#### <span id="page-48-1"></span>4.3.3.13 Изменение амплитуды и смещения арифметического сигнала.

Формат: INT LTR35\_SetArithAmp (TLTR35 \*hnd, BYTE ch\_num, double amp, double offset)

#### Описание:

Функция позволяет изменить амплитуду и смещение сигнала канала ЦАП, источником которого является один из арифметических генераторов, при уже запущенной выдаче данных без ее останова и повторного вызова [LTR35\\_Configure\(\)](#page-41-0).

При успешном выполнении соответствующим образом обновляются поля [ArithAmp](#page-32-7) и [ArithOffs](#page-32-8) настроек соответствующего канала.

#### Параметры:

hnd — Описатель модуля.

ch  $\mu$ пum — Номер канала ЦАП.

amp — Новое значение амплитуды в Вольтах.

offset — Новое значение смещения в Вольтах.

#### Возвращаемое значение:

#### <span id="page-49-0"></span>4.3.3.14 Прием данных входного потока от модуля

Формат: INT LTR35\_RecvInStreamData (TLTR35 \*hnd, INT \*data, DWORD \*tmark, DWORD size, DWORD timeout)

## Описание:

Функция позволяет принять слова, передаваемые модулем, при разрешенном синхронном вводе. Формат принятых слов зависит от режима синхронного ввода и описан в разделе Прием данных при синхронном вводе.

#### Параметры:

 $\text{Ind}$  — Описатель модуля.

- **data** Массив, в который будут сохранены принятые синхронного ввода. Должен быть размером на size 32-битных слов.
- **tmark** Указатель на массив размером на size 32-битных слов, в который будут сохранены значения счетчиков синхрометок, соответствующие принятым данным. Генерация меток настраивается для крейта или специального модуля отдельно. Синхрометки подробнее описаны в разделе "Синхрометки" руководства для библиотеки ltrapi. Если синхрометки не используются, то можно передать в качестве параметра нулевой указатель.

 $size - 3$ апрашиваемое количество 32-битных слов на прием.

 $timeout - Tañmavr$  на выполнение операции в миллисекундах. Если в течение заданного времени не будет принято запрашиваемое количество слов, то функция все равно вернет управление, возвратив в качестве результата реально принятое количество слов

#### Возвращаемое значение:

Значение меньше нуля соответствует коду ошибки. Значение больше или равное нулю соответствует количеству реально принятых и сохраненных в массив data слов.

#### <span id="page-49-1"></span> $4.3.4$ Функции для работы с flash-памятью модуля

#### <span id="page-49-2"></span>4.3.4.1 Чтение данных из flash-памяти модуля

Формат: INT LTR35\_FlashRead (TLTR35 \*hnd, DWORD addr, BYTE \*data, DWORD size)

## Описание:

Функция вычитывает данные, записанные во flash-памяти модуля по заданному адресу. Пользователю выделяется область памяти с адреса LTR35 FLASH USERDATA ADDR размером LTR35\_FLASH\_USERDATA\_SIZE байт.

#### Параметры:

 $\text{hnd} -$ Описатель модуля.

- $\text{addr} \text{A}_{\text{PPC}}$  памяти, начиная с которого необходимо прочитать данные.
- $data$  Массив на size байт, в который будут записаны прочитанные из Flashпамяти данные.

 $size -$  Количество данных в байтах, которое необходимо прочитать.

#### Возвращаемое значение:

#### <span id="page-50-0"></span> $4,3,4,2$ Запись данных во flash-память модуля

Формат: INT LTR35\_FlashWrite (TLTR35 \*hnd, DWORD addr, const BYTE \*data, DWORD size, DWORD flags)

#### Описание:

Функция записывает данные во flash-памяти модуля по заданному адресу. Запись может выполняться и в не стертые области. Однако в стертые заранее с помощью LTR35\_FlashErase() области запись выполняется быстрее, если указан флаг LTR35\_FLASH\_WRITE\_ALREDY\_ERASED.

Пользователю выделяется область памяти с адреса LTR35\_FLASH\_USERDATA\_ADDR DA3MeDOM LTR35 FLASH USERDATA SIZE байт.

#### Параметры:

 $\text{Ind}$  — Описатель модуля.

 $\bf{addr}$  – Адрес памяти, начиная с которого необходимо выполнить запись

 $data$  – Массив из size байт с данными, которые будут записаны.

 $size -$  Количество данных в байтах, которое необходимо записать.

flags - Набор флагов из e\_LTR35\_FLASH\_WRITE\_FLAGS, объединенных по битовому  $"MJIW"$ .

#### Возвращаемое значение: Код ошибки.

#### <span id="page-50-1"></span> $4.3.4.3$ Стирание области flash-память модуля

**PODMAT: INT LTR35 FlashErase (TLTR35 \*hnd, DWORD addr, DWORD size)** 

#### Описание:

Функция стирает область во flash-память модуля по заданному адресу. Стирание необходимо выполнять перед записью данных. Стирание возможно только блоками, кратными LTR35\_FLASH\_ERASE\_BLOCK\_SIZE байт. Пользователю выделяется область памяти с адреса LTR35\_FLASH\_USERDATA\_ADDR размером LTR35\_FLASH\_ USERDATA SIZE байт.

#### Параметры:

 $\text{hnd} -$ Описатель модуля.

 $\text{addr} - A$ дрес памяти, начиная с которого необходимо выполнить стирание.

 $size$  – Размер стираемой области в байтах. Должен быть кратен LTR35\_FLASH\_ ERASE\_BLOCK\_SIZE.

## Возвращаемое значение:

## <span id="page-51-0"></span>4.3.5 Функции вспомогательного характера

## <span id="page-51-1"></span>4.3.5.1 Получение сообщения об ошибке

Формат: LPCSTR LTR35\_GetErrorString (INT err)

#### Описание:

Функция возвращает строку, соответствующую переданному коду ошибки, в кодировке CP1251 для ОС Windows или UTF-8 для ОС Linux. Функция может обработать как ошибки из ltr35api, так и общие коды ошибок из ltrapi.

#### Параметры:

err — [Код ошибки](#page-23-0).

#### Возвращаемое значение:

Указатель на строку, содержащую сообщение об ошибке.

## <span id="page-51-2"></span>4.3.5.2 Проверка, разрешена ли работа ПЛИС модуля

![](_page_51_Picture_162.jpeg)

#### Описание:

Функция проверяет, разрешена ли работа ПЛИС модуля. Для настройки и генерации данных ПЛИС должен быть всегда разрешен.

#### Параметры:

hnd — Описатель модуля.

enabled — В случае успешного выполнения функции в этой переменной возвращается FALSE, если ПЛИС запрещен, или TRUE в противном случае.

## Возвращаемое значение:

[Код ошибки](#page-23-0).

## <span id="page-51-3"></span>4.3.5.3 Разрешение работы ПЛИС модуля

#### Формат: INT LTR35\_FPGAEnable (TLTR35 \*hnd, BOOL enable)

#### Описание:

Функция разрешает или запрещает работу ПЛИС модуля. Для настройки и генерации данных ПЛИС должен быть всегда разрешен. В LTR35  $\Omega$ реп() выполняется разрешение работы ПЛИС, если была найдена прошивка ПЛИС в памяти модуля и она была успешно загружена, поэтому при штатной работе данная функция не используется.

#### Параметры:

hnd — Описатель модуля.

enable — Если FALSE — запрет работы ПЛИС, иначе — разрешение.

## Возвращаемое значение:

#### <span id="page-52-0"></span>4.3.5.4 Получение информации о состоянии модуля

Формат: INT LTR35\_GetStatus (TLTR35 \*hnd, DWORD \*status)

#### Описание:

Функция позволяет получить набор флагов, описывающих состояние работы модуля.

#### Параметры:

hnd — Описатель модуля.

status — Набор флагов из  $e$ <sub>L</sub>TR35\_STATUS, объединенных по битовому "ИЛИ", описывающих состояние модуля.

#### Возвращаемое значение:

[Код ошибки](#page-23-0).

#### <span id="page-52-1"></span>4.3.5.5 Чтение информации и калибровочных коэффициентов

#### Формат: INT LTR35\_GetConfig (TLTR35 \*hnd)

#### Описание:

Функция считывает информацию из flash-памяти модуля и обновляет поля [ModuleInfo](#page-37-6) в управляющей структуре модуля. Так как данная операция уже выполняется при вызове [LTR35\\_Open\(\)](#page-38-0), то как правило вызов данной функции не требуется. Однако данная функция может быть использована для восстановления измененных коэффициентов в [ModuleInfo](#page-37-6) на заводские.

### Параметры:

hnd — Описатель модуля.

#### Возвращаемое значение:

[Код ошибки](#page-23-0).

## <span id="page-52-2"></span>4.3.5.6 Сброс микросхемы ЦАП

Формат: INT LTR35\_DacReset (TLTR35 \*hnd)

#### Описание:

Функция выполняет программный сброс микросхем ЦАП. После этого необходимо выполнить настройку модуля с помощью [LTR35\\_Configure\(\)](#page-41-0) для настройки ЦАП на нужный режим. Вспомогательная функция, для работы модуля явный сброс ЦАП не требуется.

#### Параметры:

 $hnd$  — Описатель модуля.

# Возвращаемое значение:

#### <span id="page-53-0"></span>4.3.5.7 Асинхронное чтение состояния цифровых входов

Формат: INT LTR35\_DIAsyncIn (TLTR35 \*hnd, BYTE \*di\_state)

#### Описание:

Функция выполняет чтения состояния входов DI1 и DI2. Синхронный ввод данных при этом не должен быть запущен.

#### Параметры:

hnd — Описатель модуля.

 $di$  state – При успешном выполнении в данной переменной возвращается битовая маска состояний входов DI1 (младший бит) и DI2 (второй бит).

## Возвращаемое значение: